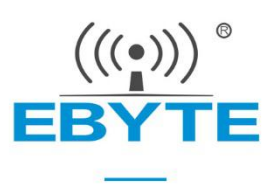

# **E18-MS1-PCB User Manual**

## **CC2530 2.4GHz ZigBee SMD wireless module**

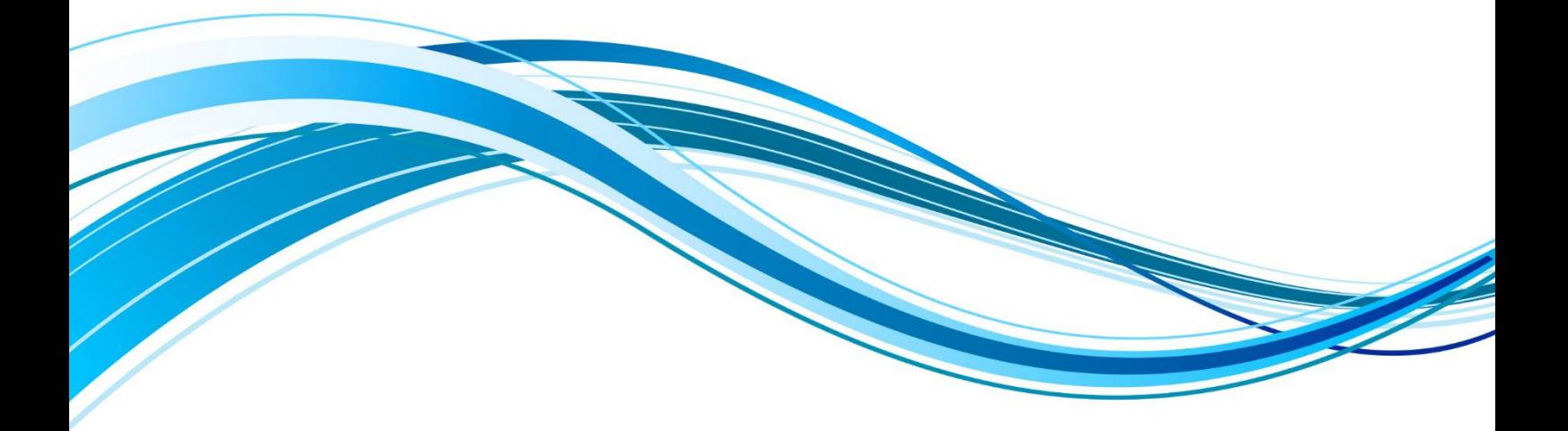

Chengdu Ebyte Electronic Technology Co., Ltd.

### Contents

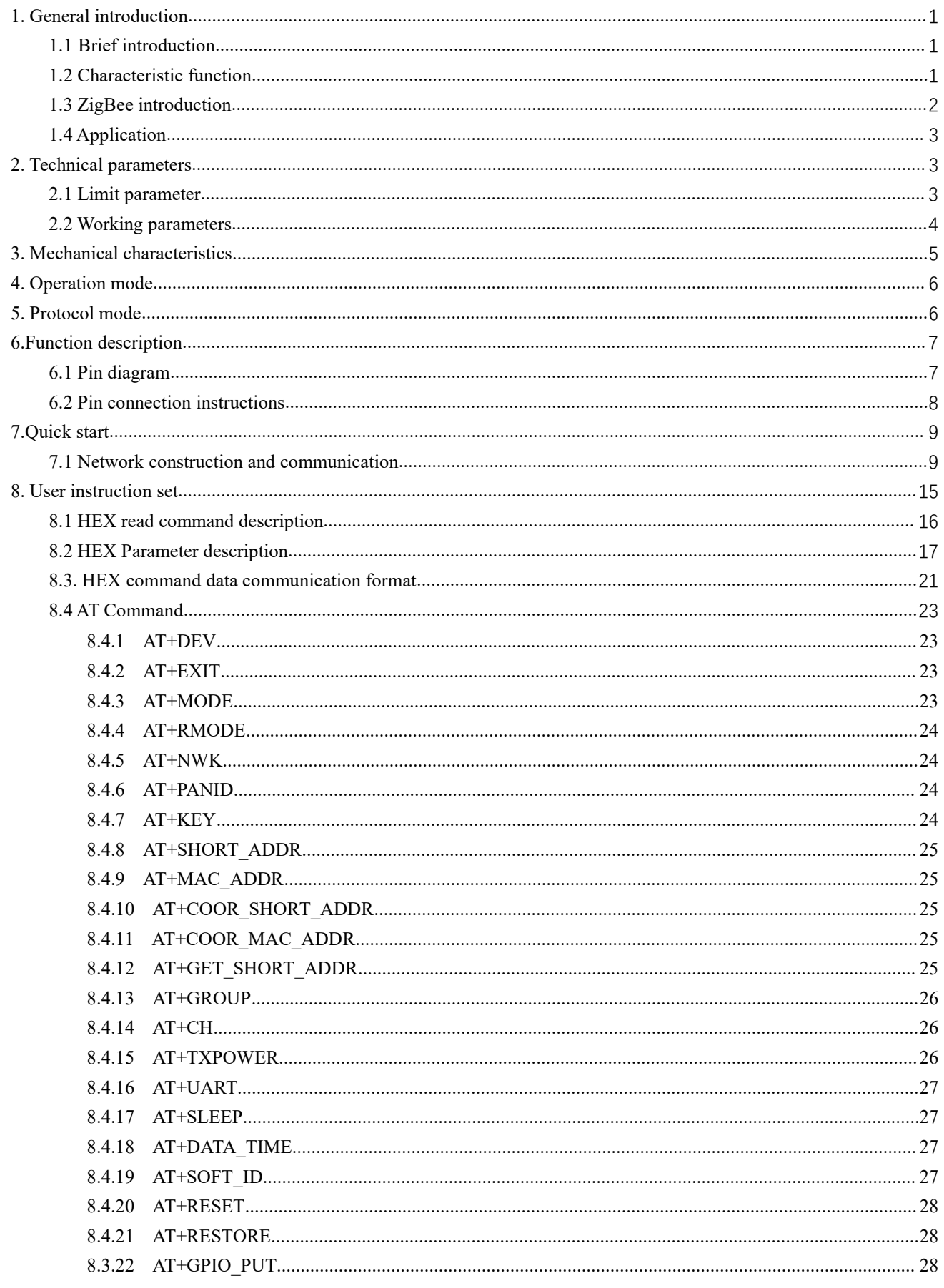

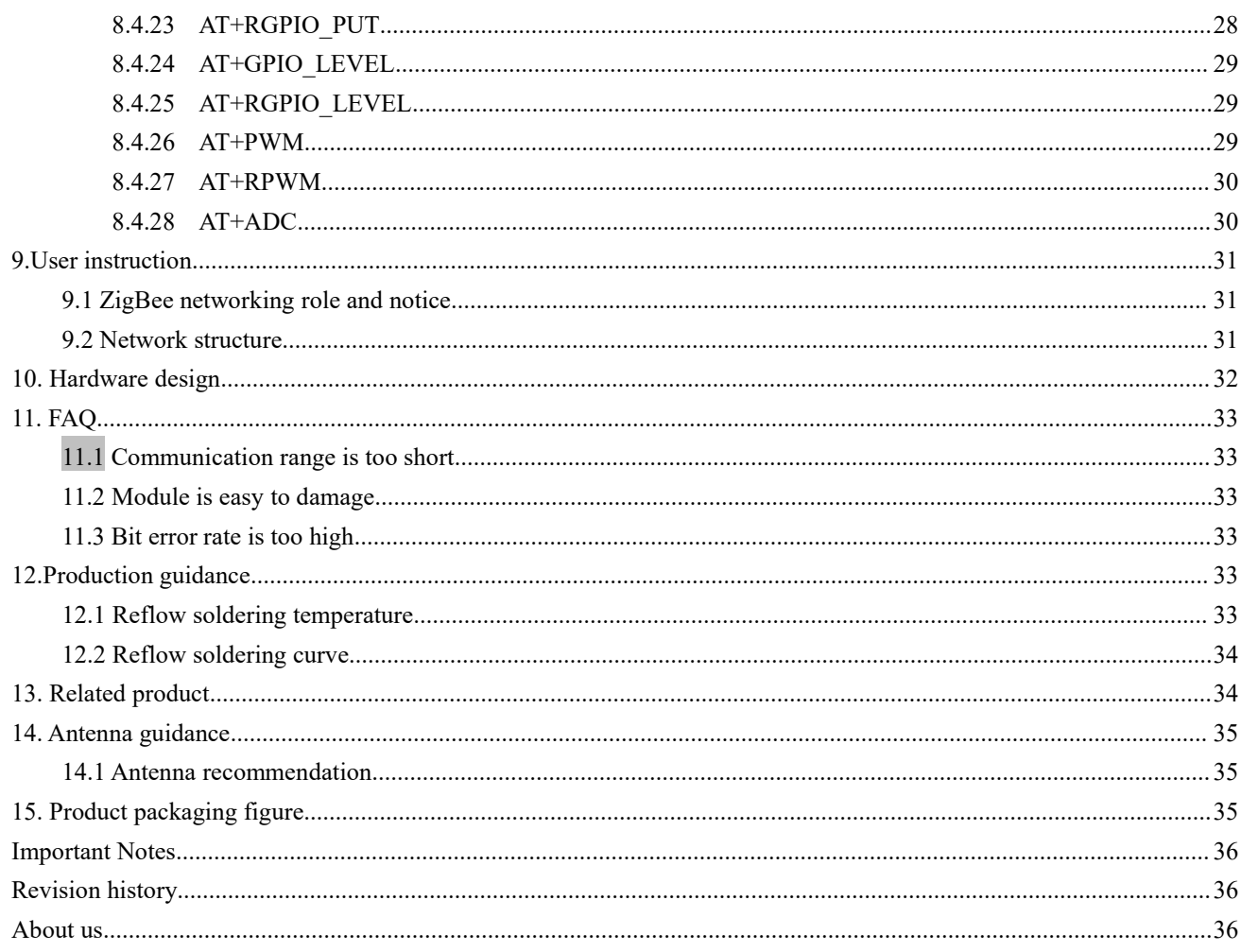

## <span id="page-3-0"></span>**1. General introduction**

## <span id="page-3-1"></span>1.1 Brief introduction

E18-MS1-PCB is small-sized 2.4GHz SMD wireless module, which is designed and produced by Chengdu Ebyte. The space  $\frac{23.0 \pm 0.1 \text{ mm}}{2}$ between each pin is 1.27mm. E18-MS1-IPX has been put into stable smart home).

bulk production, it is applicable for various applications (especially<br>
smart home).<br>
E18-MS1-PCB adopts the original CC2530 RF chip of TI. The<br>
chip integrates 8051 MCU and wireless transceiver, and built-in<br>
CC2502 PE r E18-MS1-PCB adopts the original CC2530 RF chip of TI. The chip integrates 8051 MCU and wireless transceiver, and built-in  $\frac{1}{\sqrt{1}}$  Made in China SN: 18031600001 CC2592 RF range extender, integrated PA + LNA, greatly expanding  $\frac{1}{2}$ communication distance and improving communication stability 。 Factory-installed self-organizing network firmware based on ZigBee

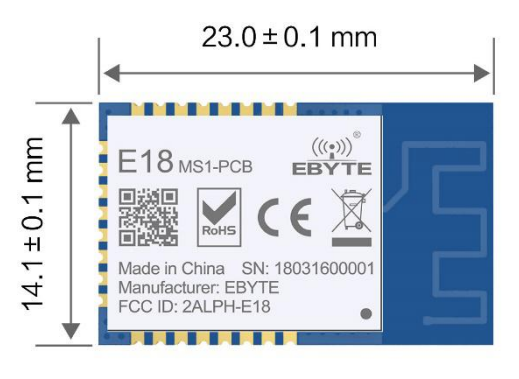

protocol for serial data transmission. On the basis of serial data wireless inheritance, we also added some special functions, including ADC sampling, remote PWM wave output control, remote GPIO control. Users do not need to understand the complex wireless communication principle, as long as the simple control instructions are sent, data transmission and intelligent control can be realized.

This module supports secondary development, and the user can burn the program。

### <span id="page-3-2"></span>1.2 Characteristic function

- Role switch: Users can switch freely between the coordinator, router and end device via UART command.
- Automatic networking:Support power-on automatic networking. The coordinator automatically sets up the network, the end device and the router automatically searches and joins the network.

Network self-healing: Automatically reconnect when losing network. When intermediate node in network is lost, other networks automatically join or maintain the original network. (Isolated nodes automatically join the original network, non-isolated

nodes maintain the original network.) When the coordinator is lost and non-isolated nodes exist in the original network, the coordinator can join the network again or coordinator of the original network PAN\_ID set by the same user join the original network.

- Ultra-low power consumption: The device can be set as low power mode in the end state. Sleep time of the device can be changed according to the user's using time. The standby power consumption in the low power mode is less than 2uA. In the father node data storage time, all messages can be received within the time set by users.
- Configuration for data storage time: When device is in the coordinator and router state, the user can set their own data storage time, and work with end device in sleep mode to save data for the end device, and sent data to the end

device when it wakes up.

Data saved is up to 3 data packets, if exceeded, it will automatically clear the first data! After the data is saved, the data heap is automatically cleared.

- Automatic retransmission: In unicast mode, the device will automatically retransmit when failed to send to next node, and the number of retransmission per message is three.
- Automatic routing: The module supports network routing. Router and coordinator have network data routing function, users can conduct multi-hopping networking.
- Support encryption protocol :The module uses AES 128 bit encryption function, can change the network encryption and prevent monitoring. Users can change the network key by themselves. Only devices with the same network key can start normal networking communication.
- Support UART configuration: Module has built-in UART commands, the user can configure (view) the parameters and functions of module via UART command.
- Communication for various types of data: Support broadcasting, multicasting and unicasting in the entire network. In the broadcast and unicast mode, it also supports several transmission methods
- Multi-mode selection: support through mode, semi-through mode, protocol mode, three working modes, user can switch freely
- Change channel: It supports change of 16 channels ranging from 11 to 26(2405~2480MHZ), different channels

have different frequency.

- Change network PAN\_ID: Free switch of network PAN\_ID. Users can define PAN\_ID to join the corresponding network by themselves or automatically select PAN-ID to join the network.
- Change UART baud rate: Users can set baud rate by themselves which can be as high as 1M, it is 8 bits by default without parity bit.
- Search short address: Users can find out corresponding short address according to the (unique and fixed) MAC address of module that already joined network.
- GPIO control:Local/remote gpio control function, there are 10 gpio for users to select.
- Pwm control :Local/remote pwm control function, there are 5 pwm channels for users to select.
- ADC control:Read local/remote adc, there are 7 adc channels for users to select.
- Command format switch: The module supports AT command and HEX command for users' easy configuration and switch.
- Module restore:Users can restore the module via UART commands.
- Onekey recovery of baud rate: The module supports onekey recovery of baud rate when users forget the baud rate. The baud rate is 115200(default).
- Recover factory setting:Users recover the factory setting via UART commands.

## <span id="page-4-0"></span>1.3 ZigBee introduction

ZigBee technology is a two-way wireless communication technology that features short range, low complexity,low power, low speed and low cost.

There are three types of logical devices in the ZigBee network: Coordinator, Router, and End-Device. The ZigBee network consists of a Coordinator and multiple routers and End-Devices.

These devices own the following functions:

 $(1)$  Coordinator

As the first device in the network, the coordinator is responsible for starting the entire network. . The

coordinator selects a channel and a network ID (also known as the PAN ID, the Personal Area Network ID), and then starts the entire network.

Coordinators can also be used to help establish bindings between security layer and application layer in the network.

Note that the role of the coordinator mainly involves the network startup and configuration. Once these are done, the coordinator works like a router (or disappears /go away). Due to the distribution characteristics of the

ZigBee network itself, the operation of the entire network is not dependent on the existence of the coordinator.

(2) Router

The main functions of the router: to allow other devices to join the network, multi-hop routing and to assist communication of its own battery-powered son node end-devices.

Typically, the router is expected to remain active, so it must use the main power supply. However, when using the tree group network mode, it allows the routing operate once at an interval of a certain cycle, so battery can be used for power supply.

(3)End-Device

The end-device does not have a specific responsibility for maintaining the network structure, it can sleep or wake up, so it can be a battery-powered device.

## <span id="page-5-0"></span>1.4 Application

- $\bullet$  Home security alarm and remote keyless entry;
- Smart home and industrial sensors;
- Wireless alarm security system;
- Wireless industrial-grade remote control;
- Health care products;
- Wireless voice, wireless headphones;
- Automotive industry applications.

## <span id="page-5-1"></span>**2. Technical parameters**

## <span id="page-5-2"></span>2.1 Limit parameter

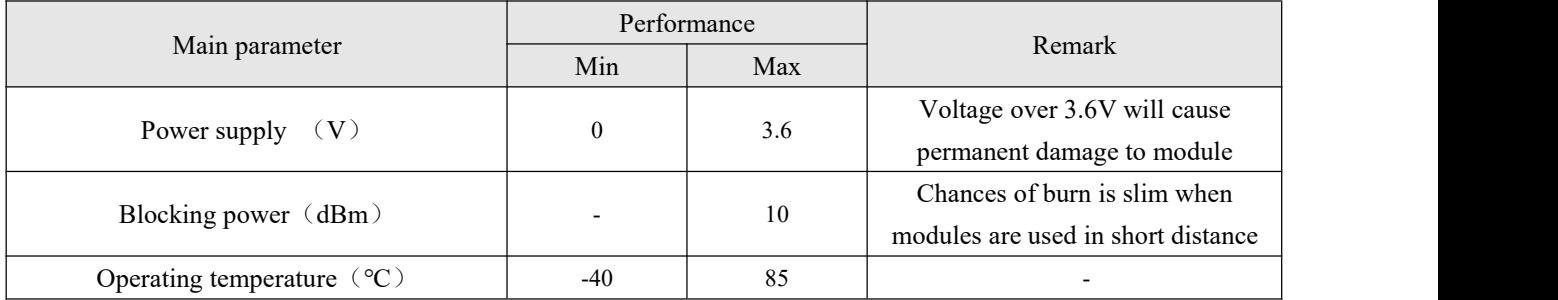

# <span id="page-6-0"></span>2.2 Working parameters

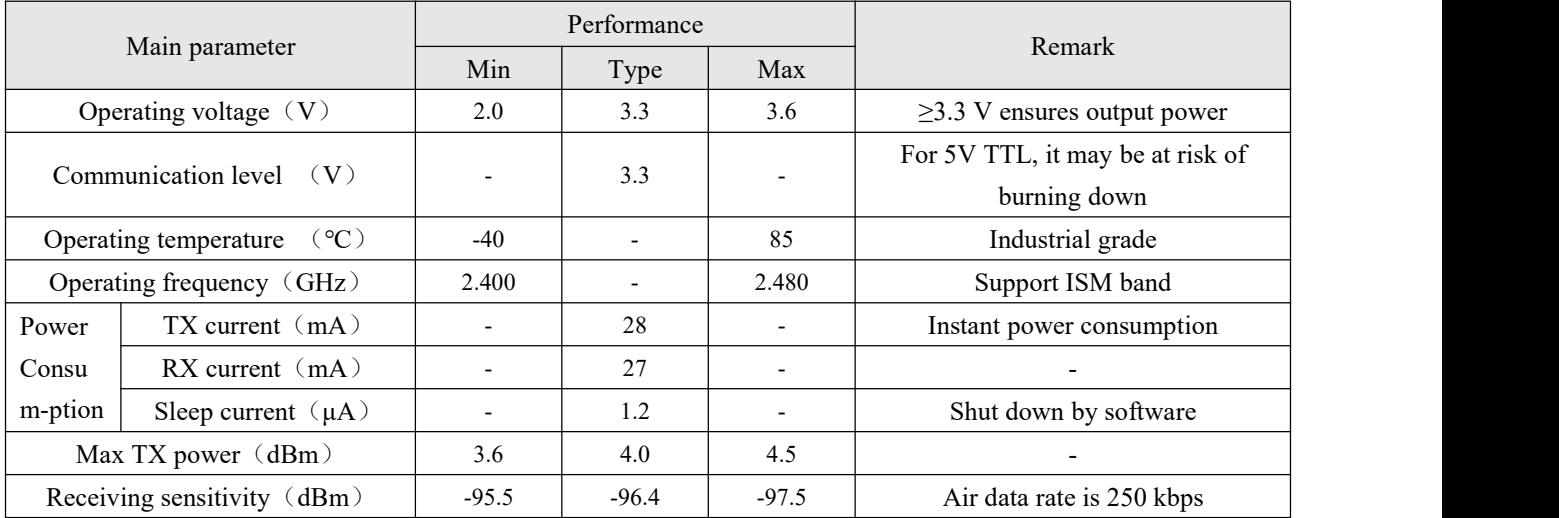

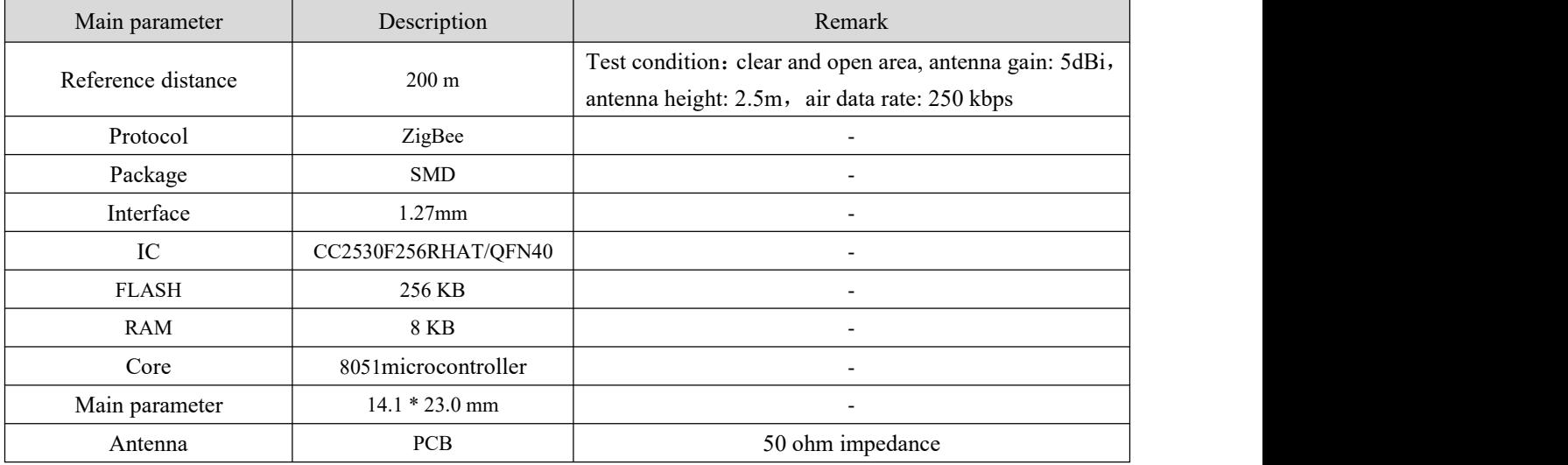

## <span id="page-7-0"></span>**3. Mechanical characteristics**

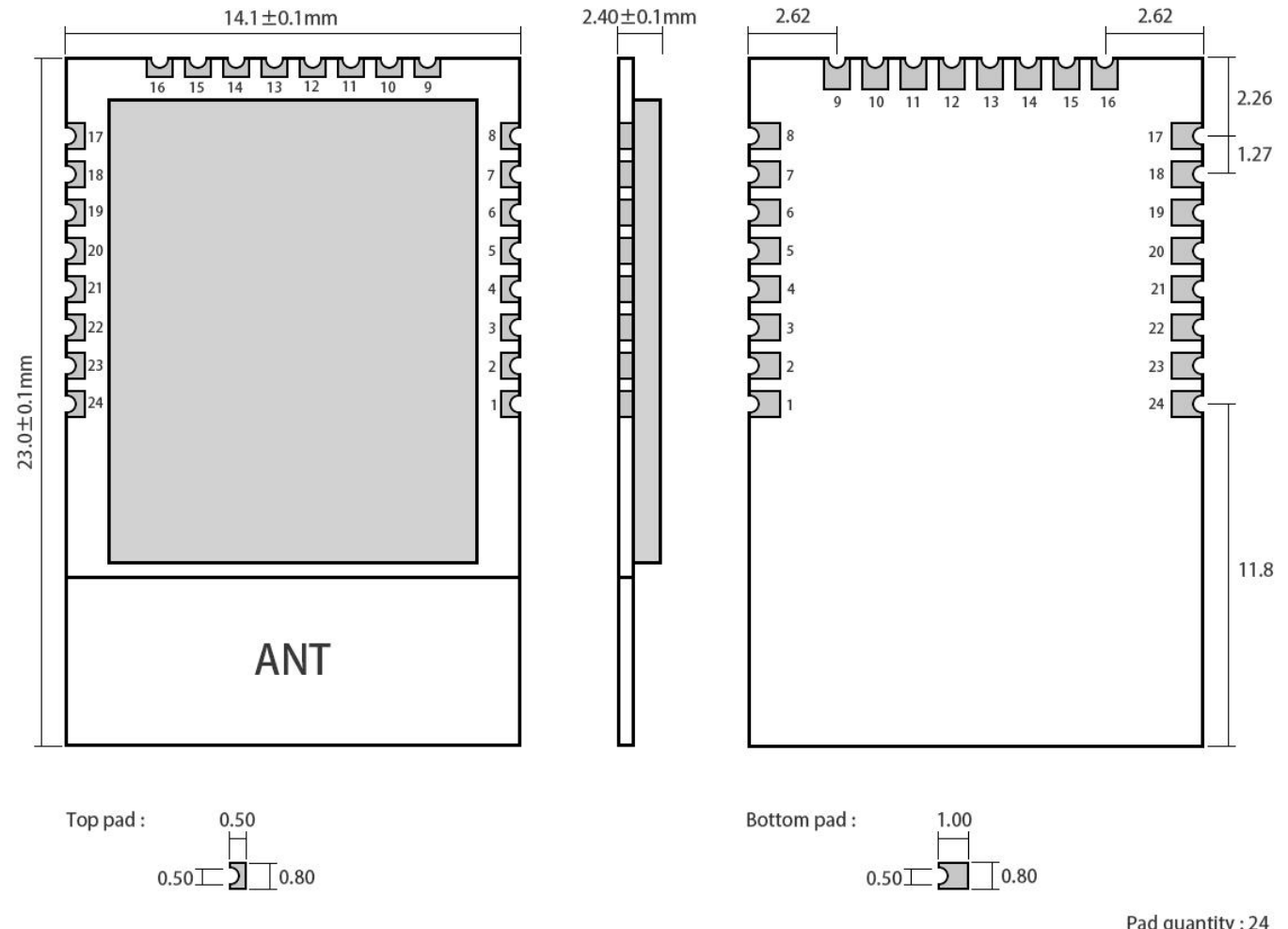

# Pad quantity: 24<br>Unit: mm

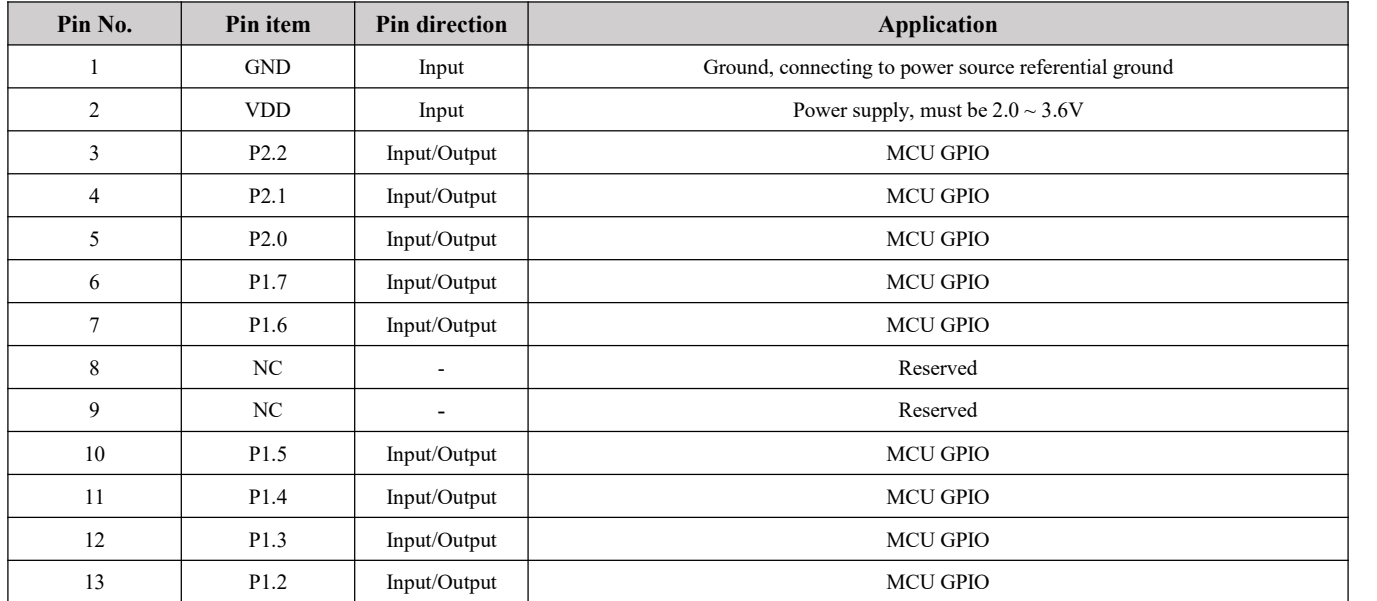

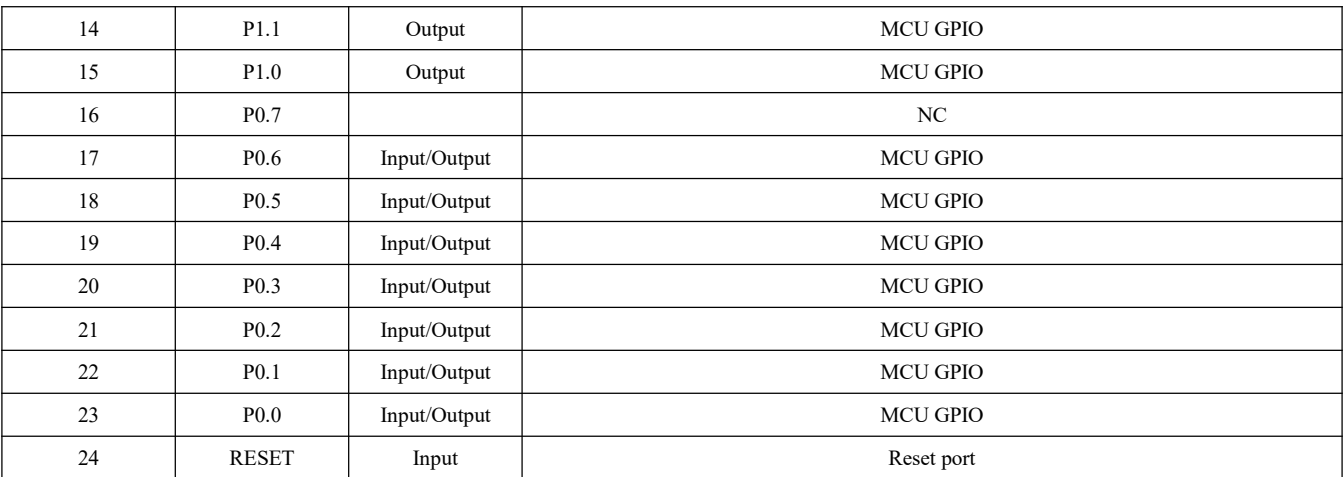

- <span id="page-8-0"></span>• For the IO function, please go to the official website to download "E18\_Software\_Datasheet\_CN";
- For secondary development, please refer to TI's official "CC2530 Datasheet" for pin definition, software driver and communication protocol.

## **4. Operation mode**

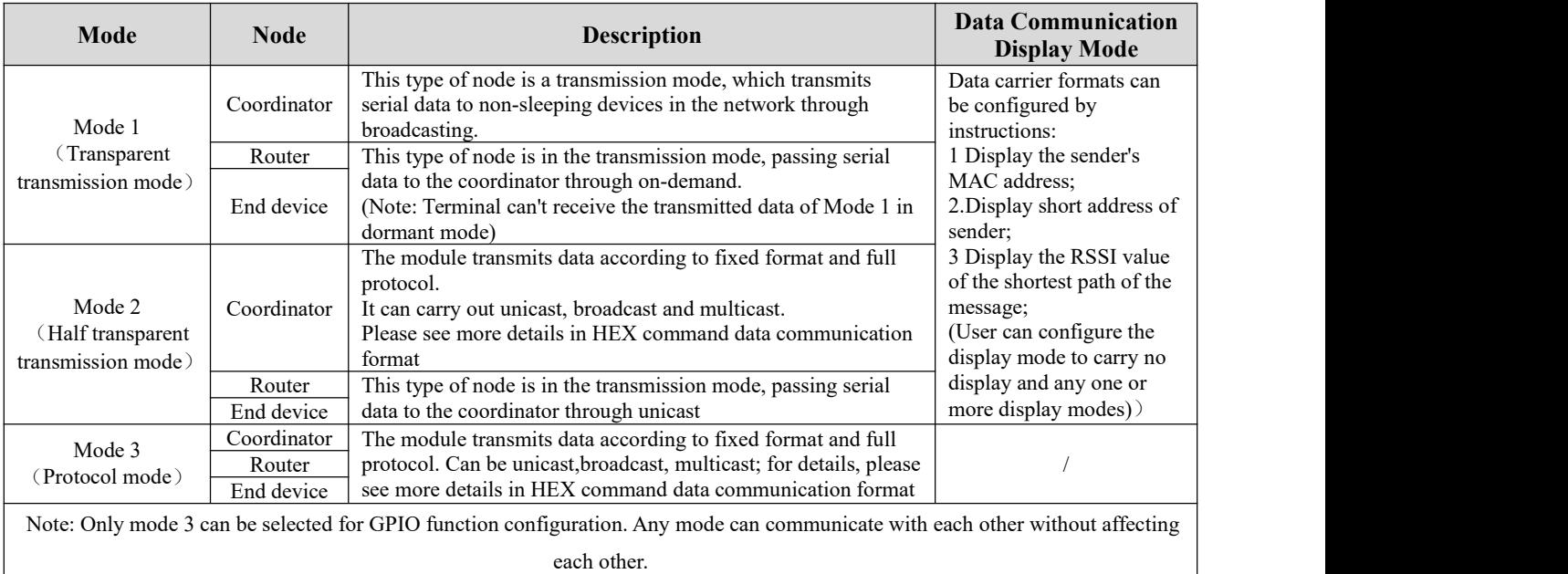

## <span id="page-8-1"></span>**5. Protocol mode**

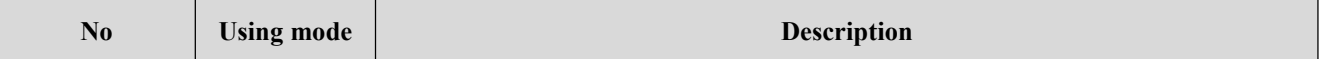

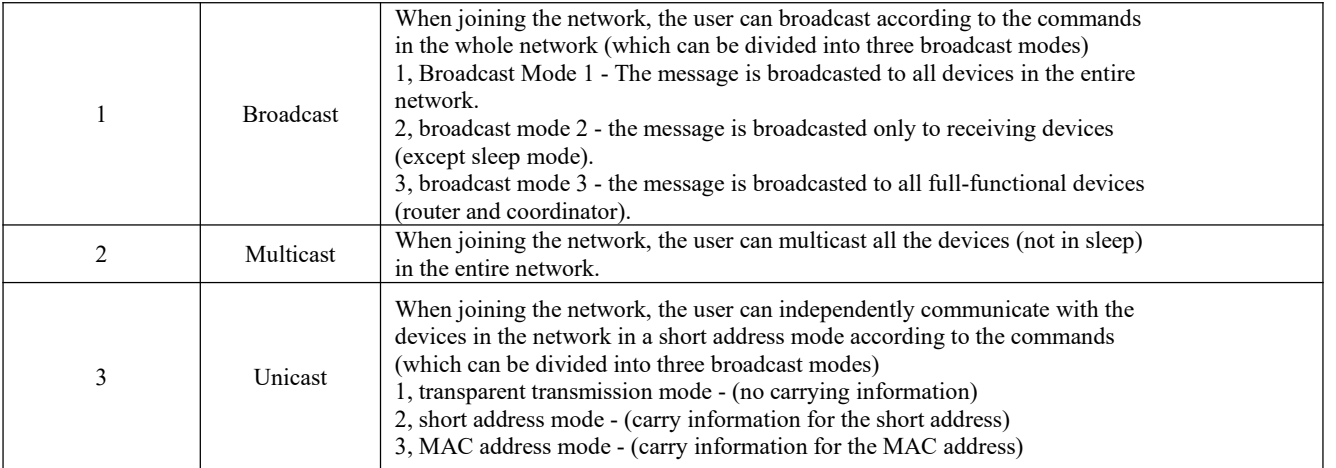

## <span id="page-9-0"></span>**6.Function description**

## <span id="page-9-1"></span>6.1 Pin diagram

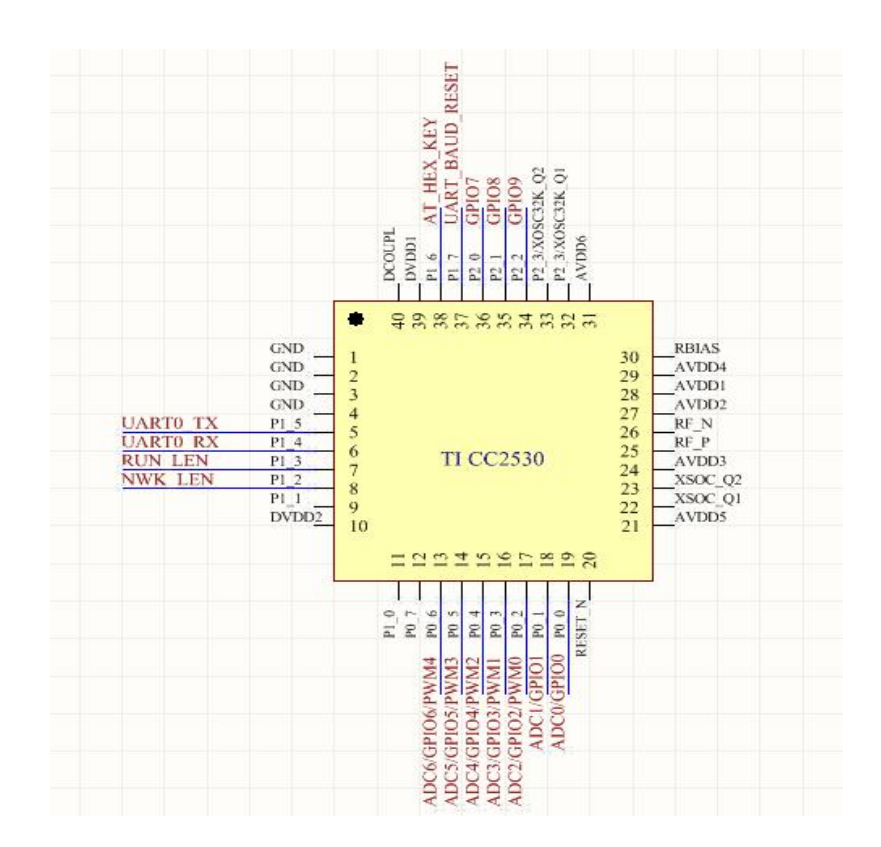

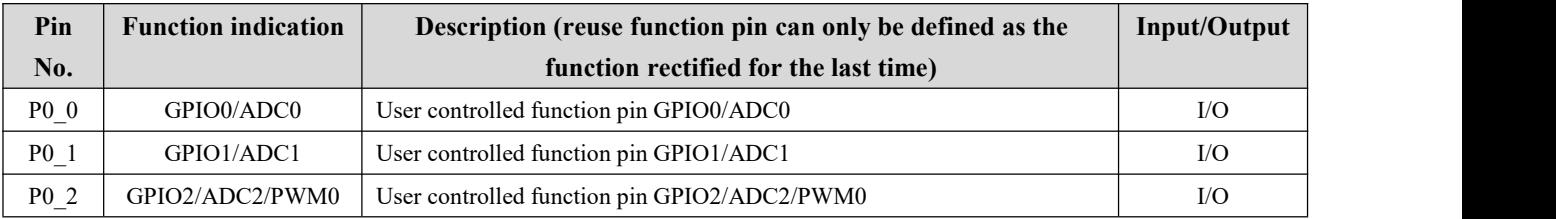

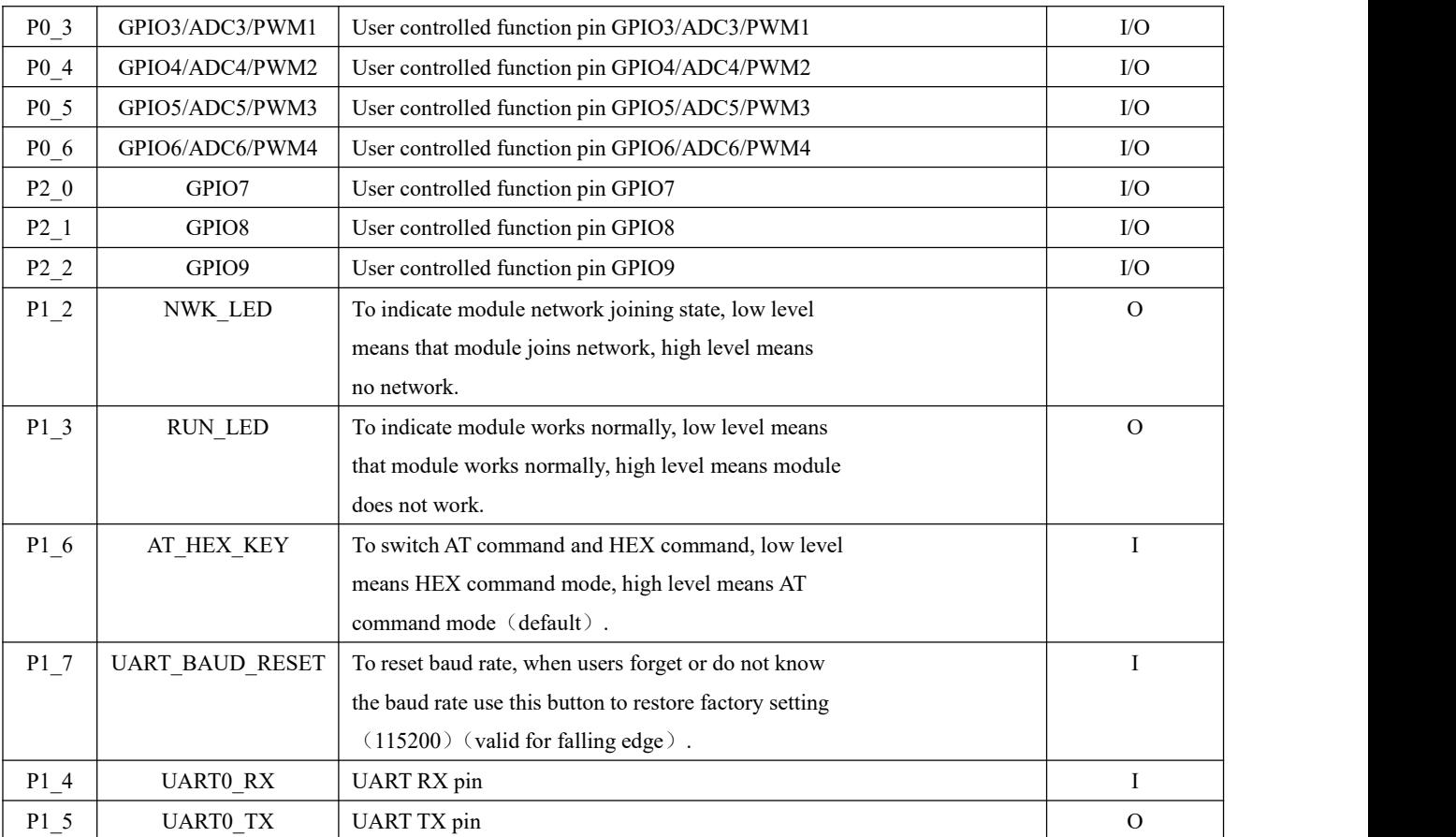

## <span id="page-10-0"></span>6.2 Pin connection instructions

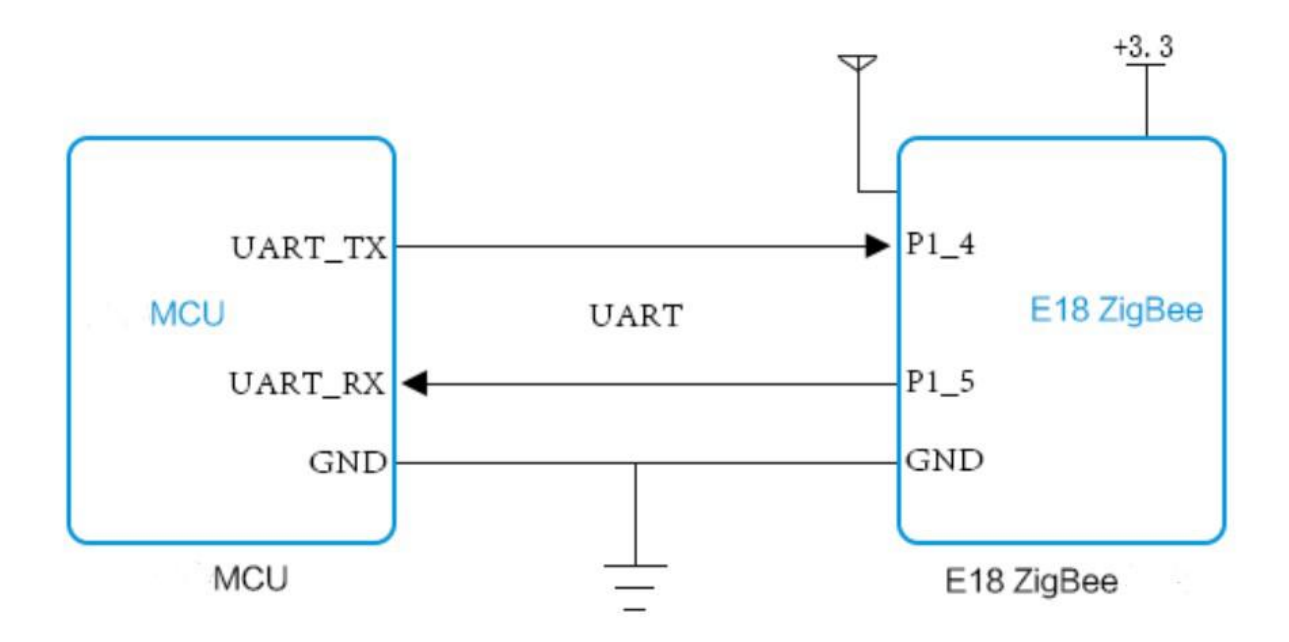

## <span id="page-11-0"></span>**7.Quick start**

The ZigBee ad hoc network module is easy to use. In order to allow users to be quickly familiar with modules,this section will guide users to achieve configuration and communication in various modes via a simple configuration. The working mode is mode 3 (protocol mode).

The user can pull down the P1.6 pin and conduct the HEX instruction set. In order to facilitate observation of the host computer , the experiment will use HEX command format, AT command users do not test in this test. (AT command cannot be used for the configuration of host computer. )

In addition, the user can use the external microcontroller (MCU) instead of test board directly to connect with module for UART command communication to achieve secondary development.

## <span id="page-11-1"></span>7.1 Network construction and communication

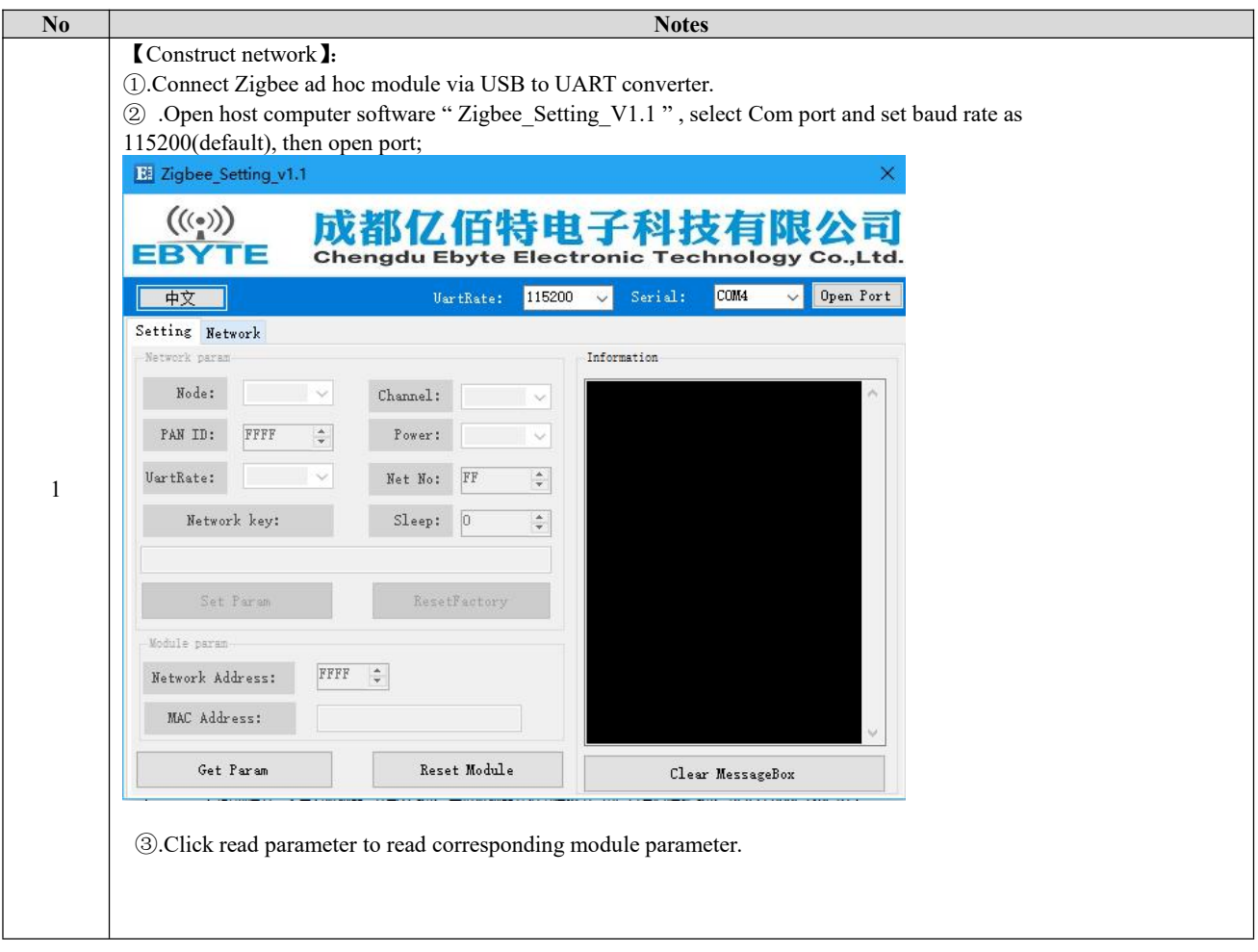

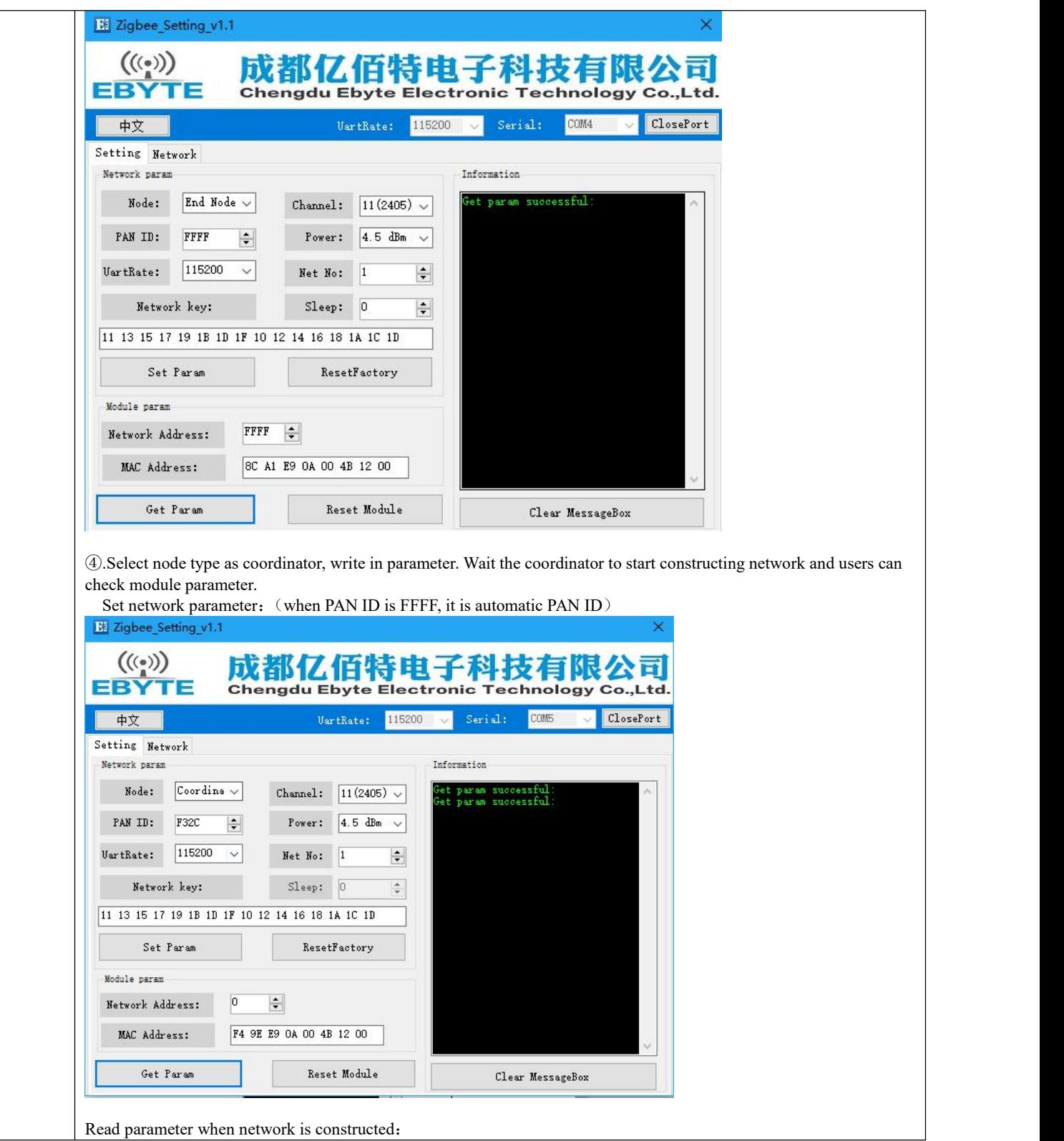

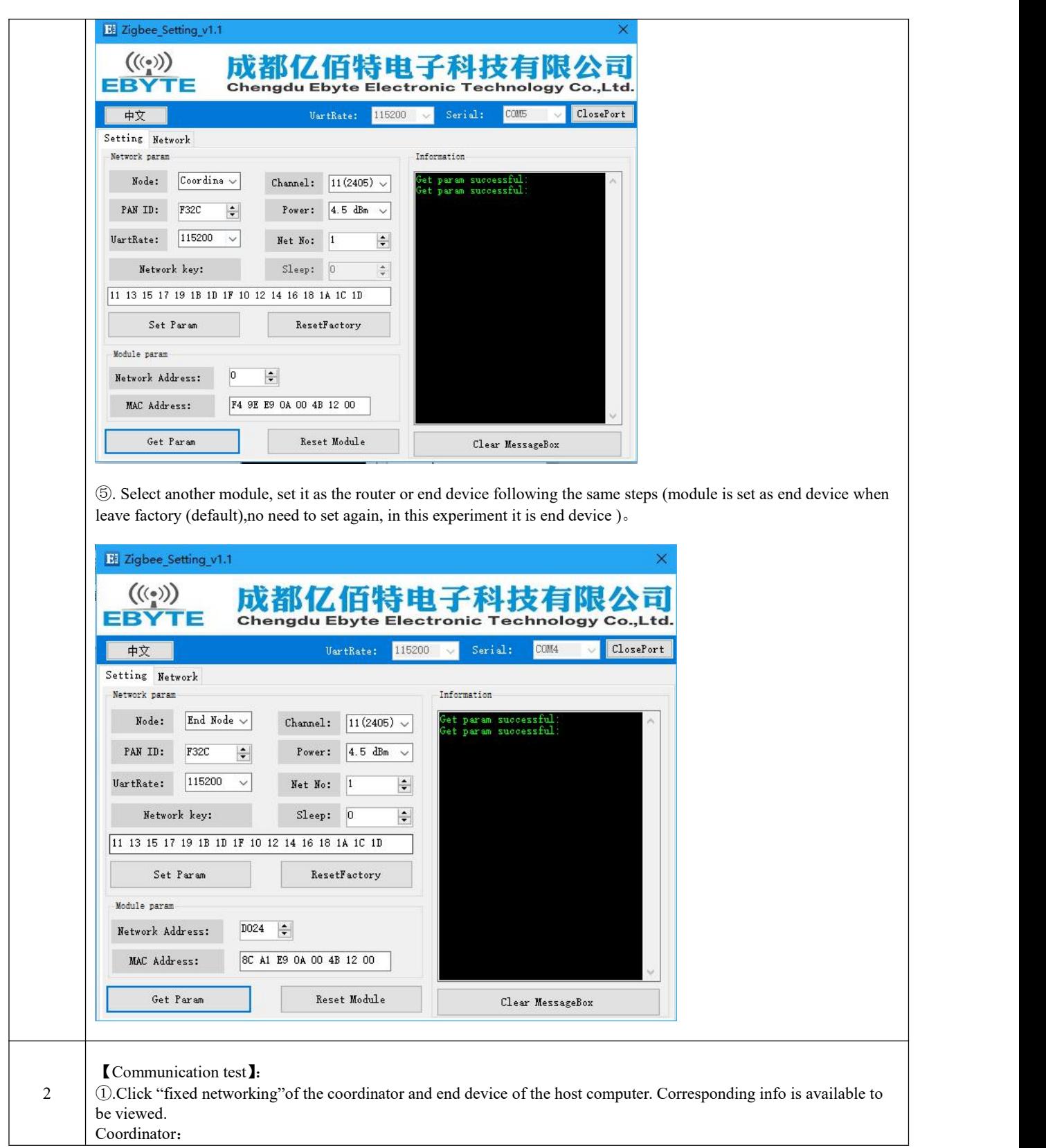

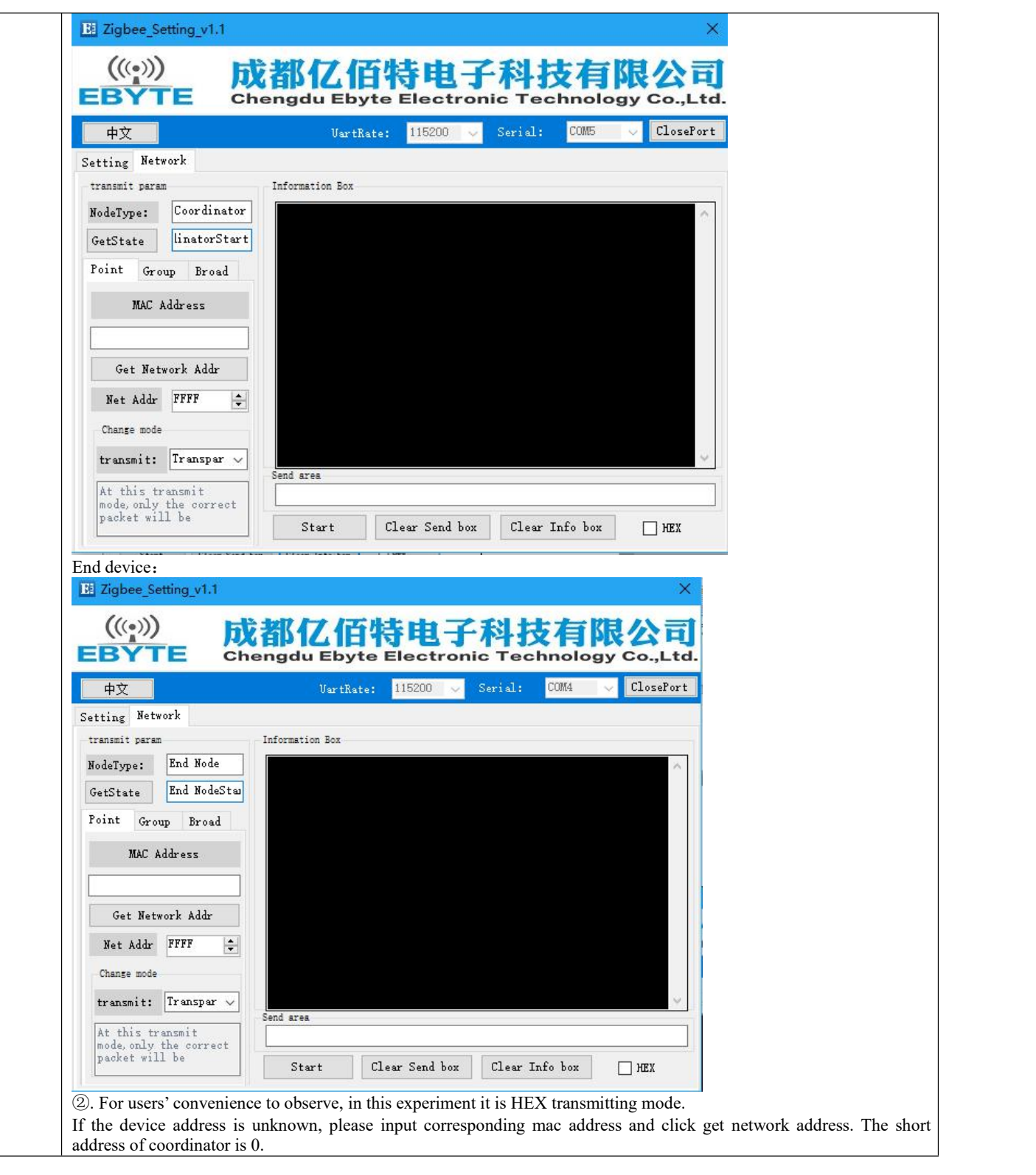

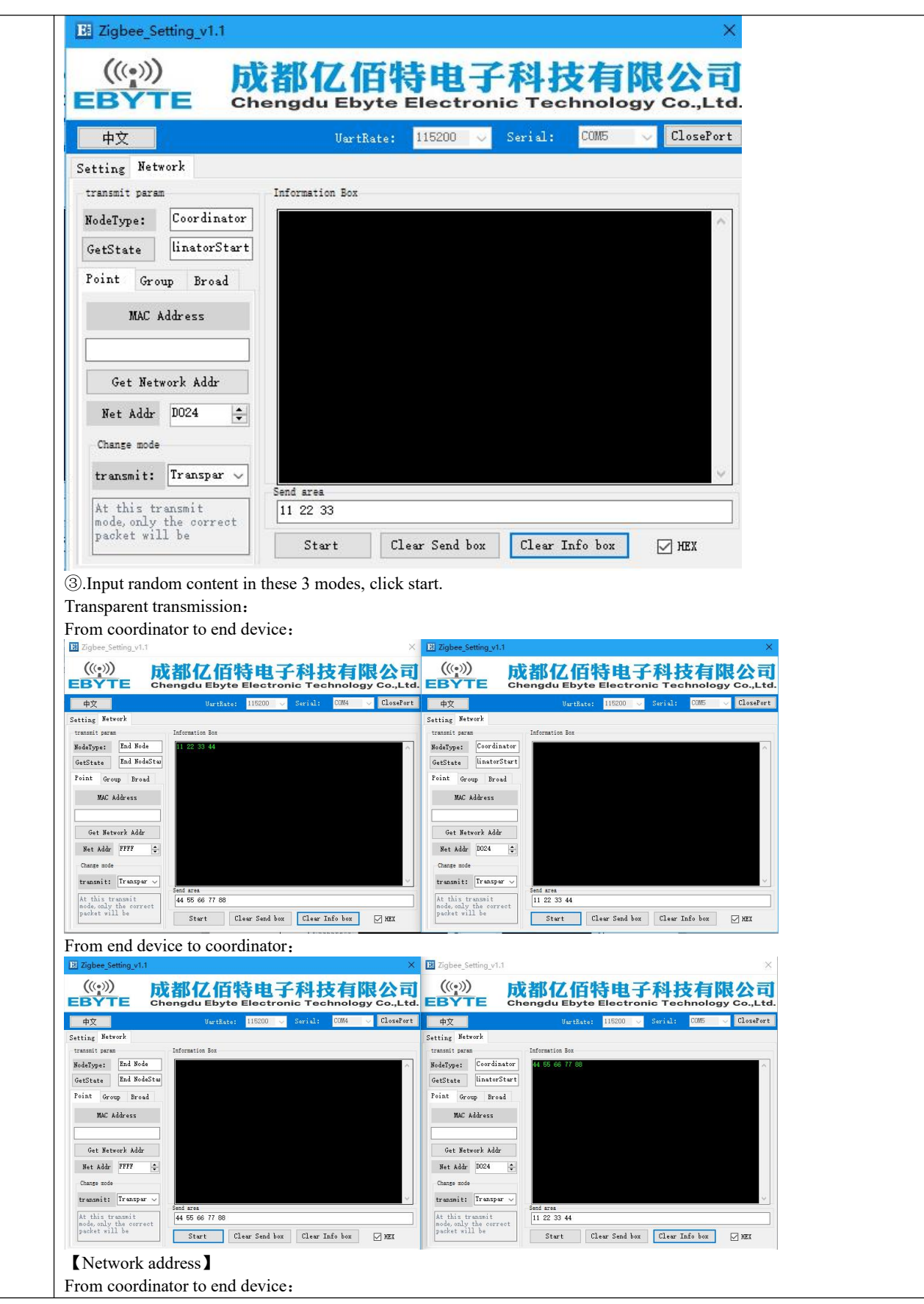

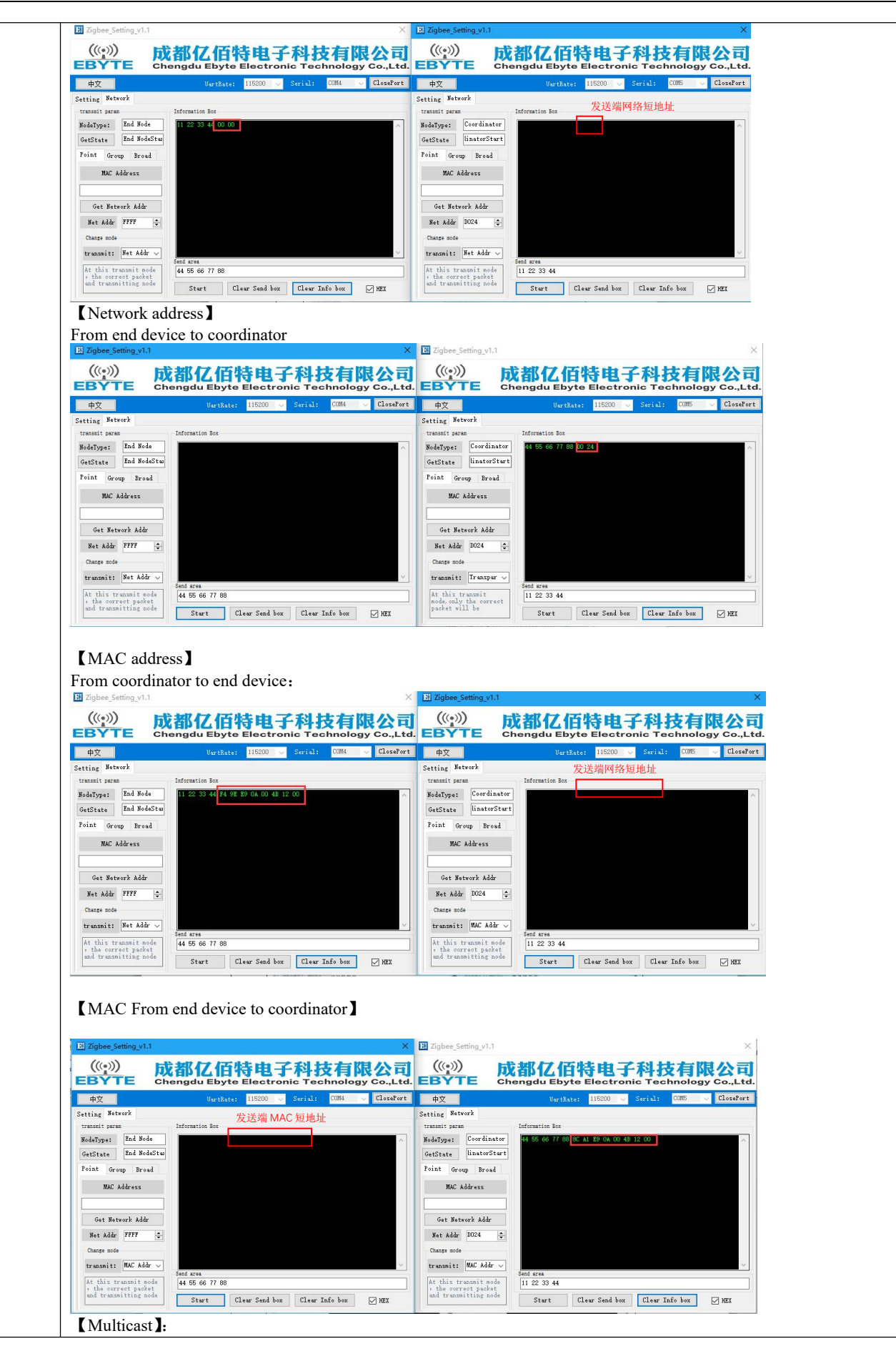

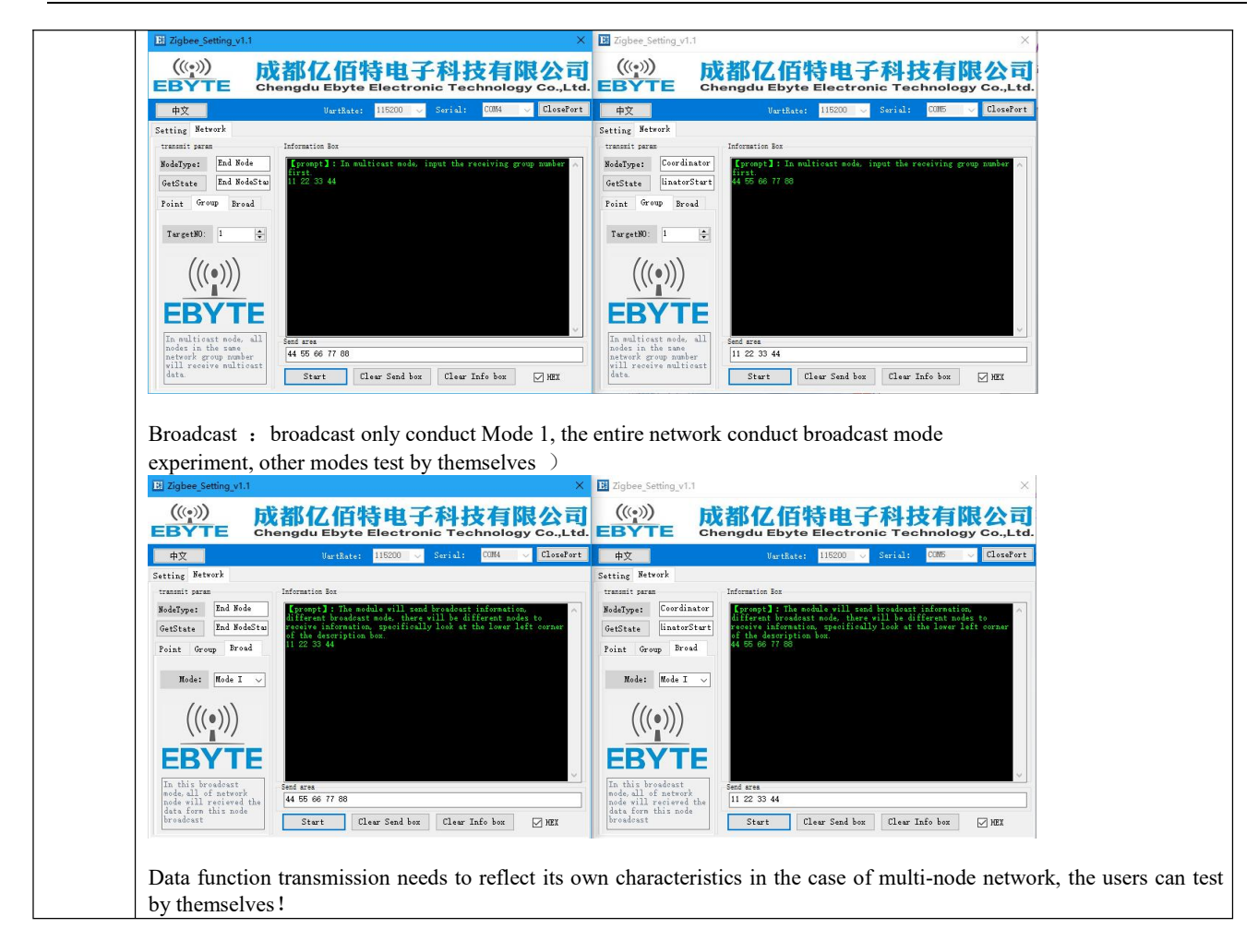

## <span id="page-17-0"></span>**8. User instruction set**

In order to facilitate user use, E18 ZigBee module uses two instruction formats, namely AT instruction format and HEX instruction format. The format mode is controlled by default P1 6.

When P1\_6 = 0, the module enters HEX instruction mode. In this mode, input  $+++$ , enter the temporary AT instruction mode. AT command can be used to configure, input AT + EXIT exit temporary AT command.

When P1 $6 = 1$ , the module enters AT instruction mode. Line break endings cannot be used in AT instructions. **Remarks**:

1 Serial data format error message

HEX instruction mode : F7 FF

AT instruction mode : +ERROR<CR><LF>

2 Coordinator device network establishment will prompt information:

HEX instruction mode : FF FF

AT instruction mode : Builded network<CR><LF>

3 Devices joining the network will prompt information

HEX instruction mode: FF AA

AT instruction mode: Joined network<CR><LF>

4 Module device without or lost network will prompt information

HEX instruction mode :FF 00 AT instruction mode: No network<CR><LF>  $5 < CR$ : 0x0D  $6$  <LF>:  $0x0A$ 

## <span id="page-18-0"></span>8.1 HEX read command description

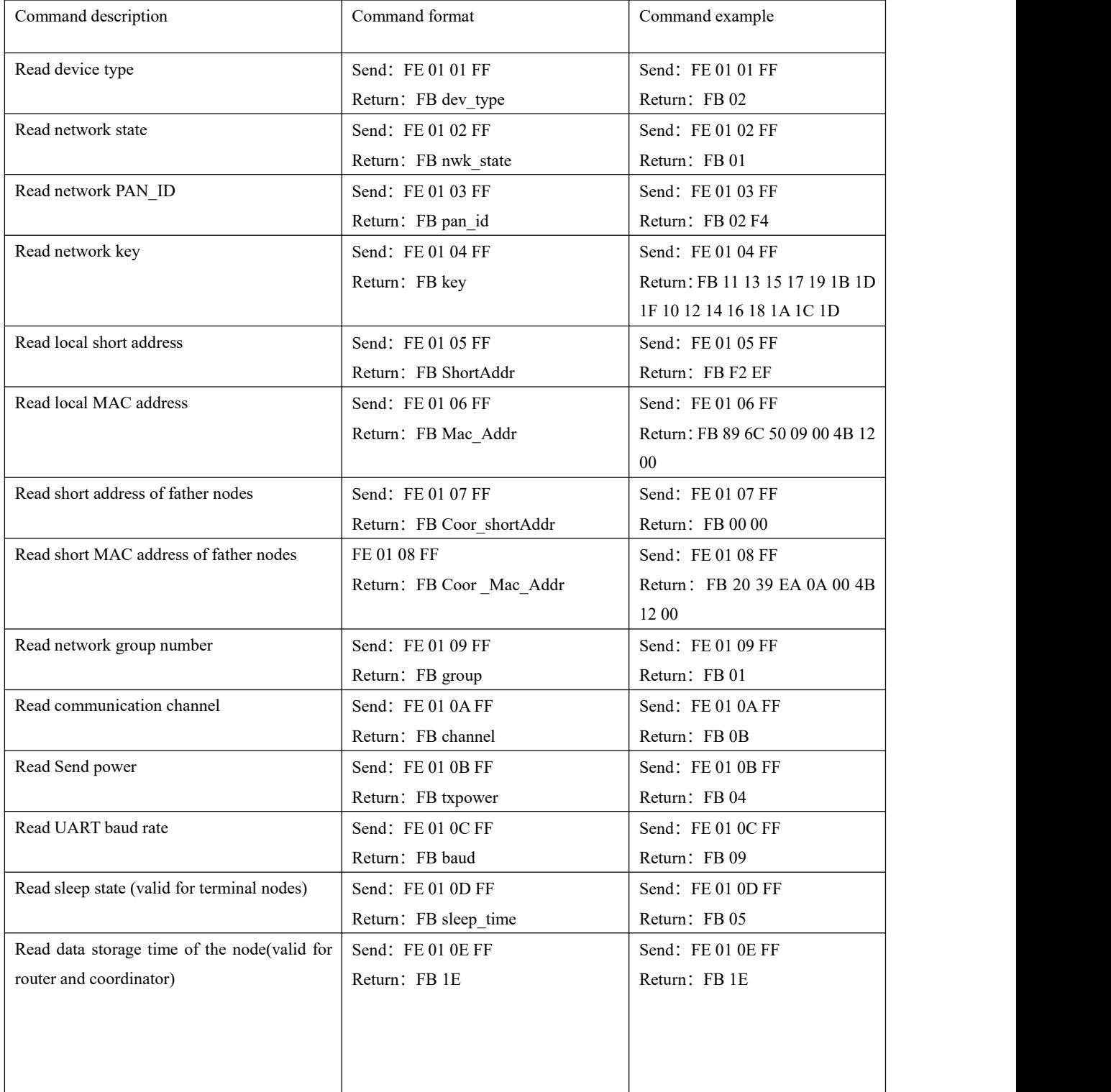

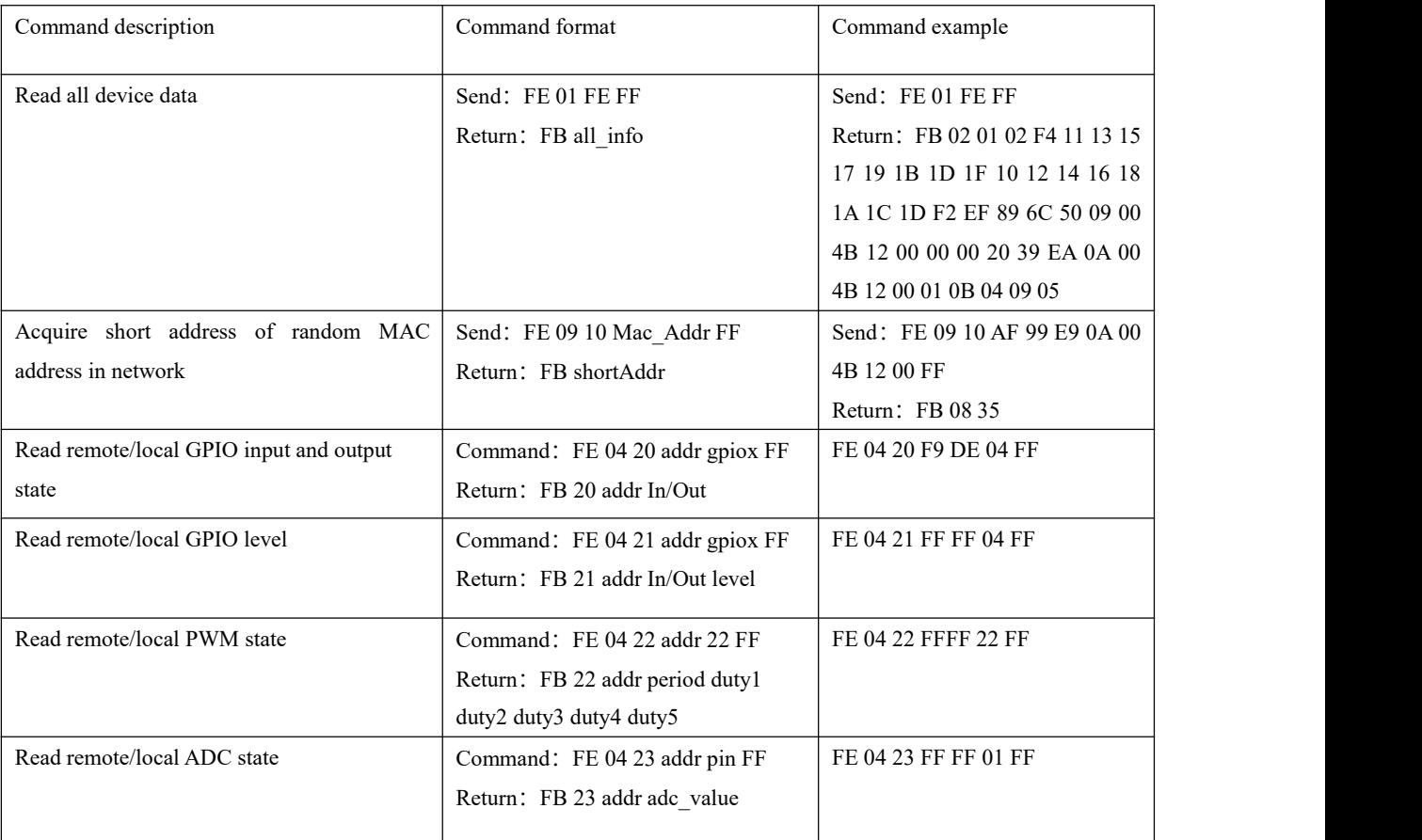

## <span id="page-19-0"></span>8.2 HEX Parameter description

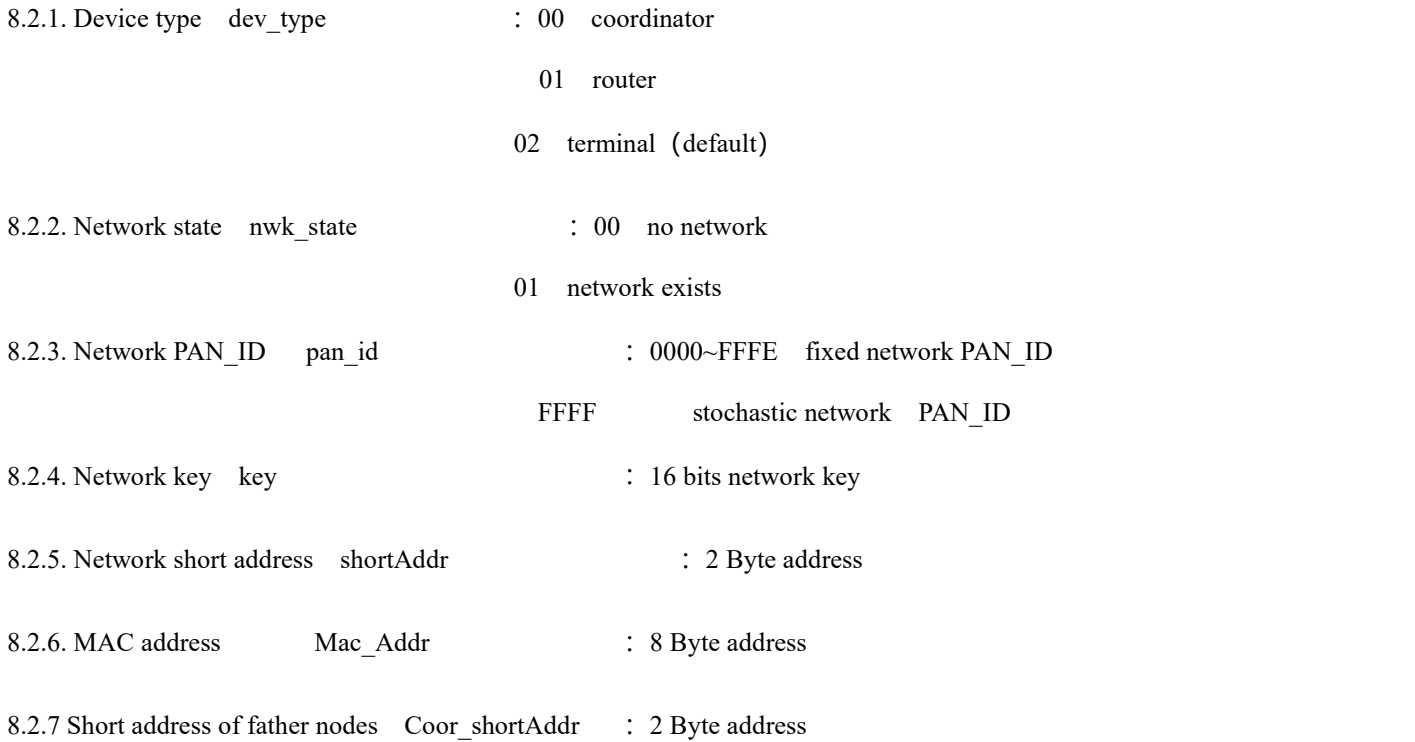

8.2.8. MAC address of father nodes Coor\_Mac\_Addr: : 8 Byte address

8.2.9. Network group number group  $\therefore$  range from  $1 \sim 99$  (default 1)

8.2.10. Channel channel  $\therefore$  range from  $11~26$  (default 11)

8.2.11. Power txpower table (default 0dBm):

 $txpower$  power (dBm)  $02$  0 05

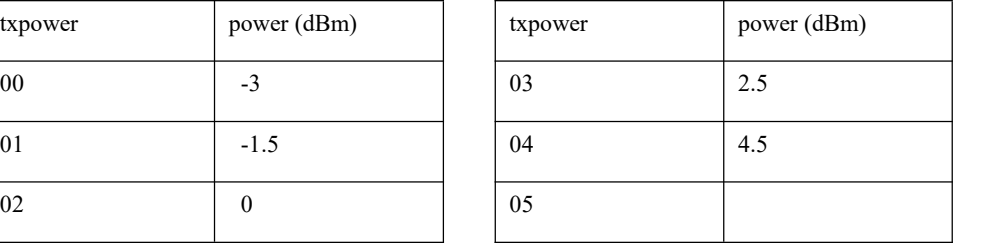

8.2.12. Buad rate baud table (default 115200):

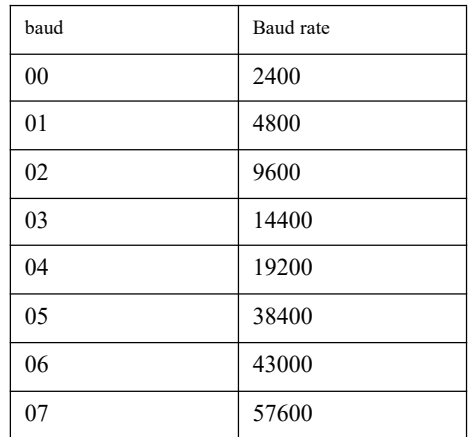

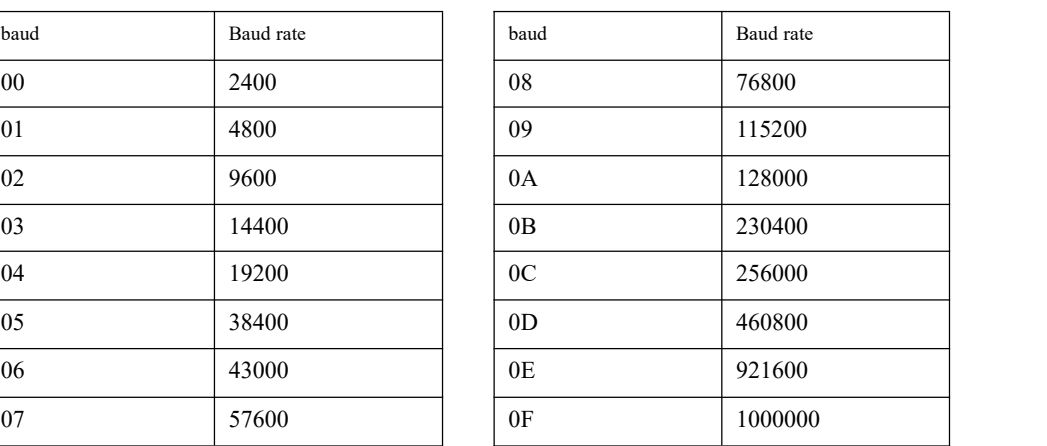

8.2.13. Sleep time sleep\_time : 0 sleep mode closed (default)

Otherwise sleep mode open, sleep time is sleep\_time, unit S

8.2.14. Storage time of father nodes time: range from  $0 \sim 120$  (default 30), unit S

### 8.2.15. Gpio parameter

(1) gpio portal table

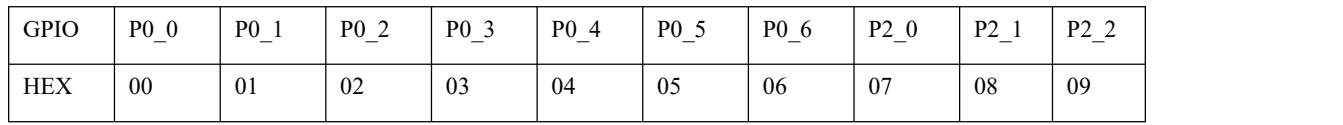

(2) gpio input/output state

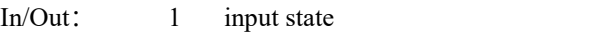

0 output state

(3) gpio state value ( invalid for input state configuration)

level 0 low level 1 high level 2 switch

### 8.2.16. pwm parameter

### (1) pwm portal table

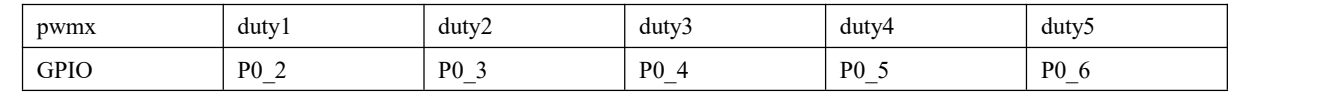

(2) period: period unit  $62.5$ ns  $0$ ~0xffff

(3) dutyx: duty cycleunit  $62.5$ ns  $0$ ~0xffff

### 8.2.17. adc parameter:

(1) adc state value

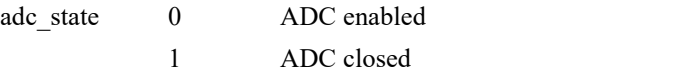

(2) adc sample value

adc\_value 0~0XFFFF

### 8.2.18. Peripheral addr parameter description

### Addr value

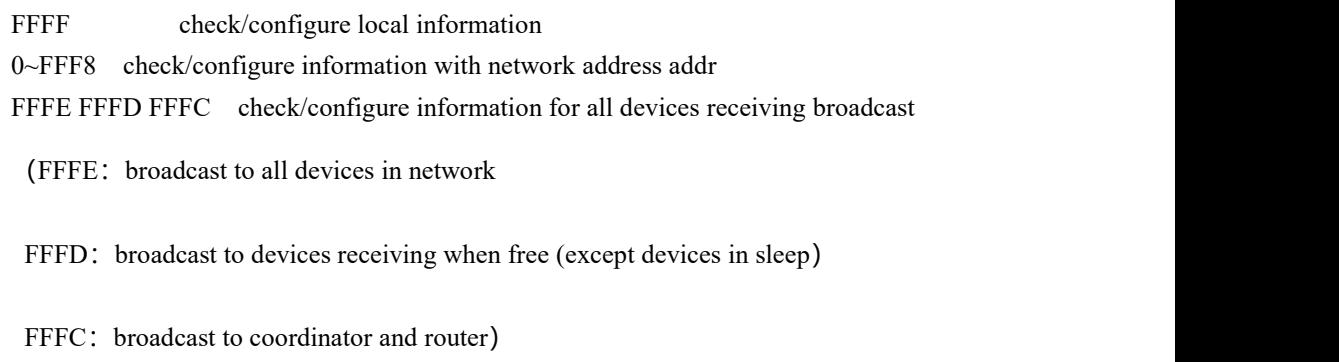

### 8.2.19. All information all\_info

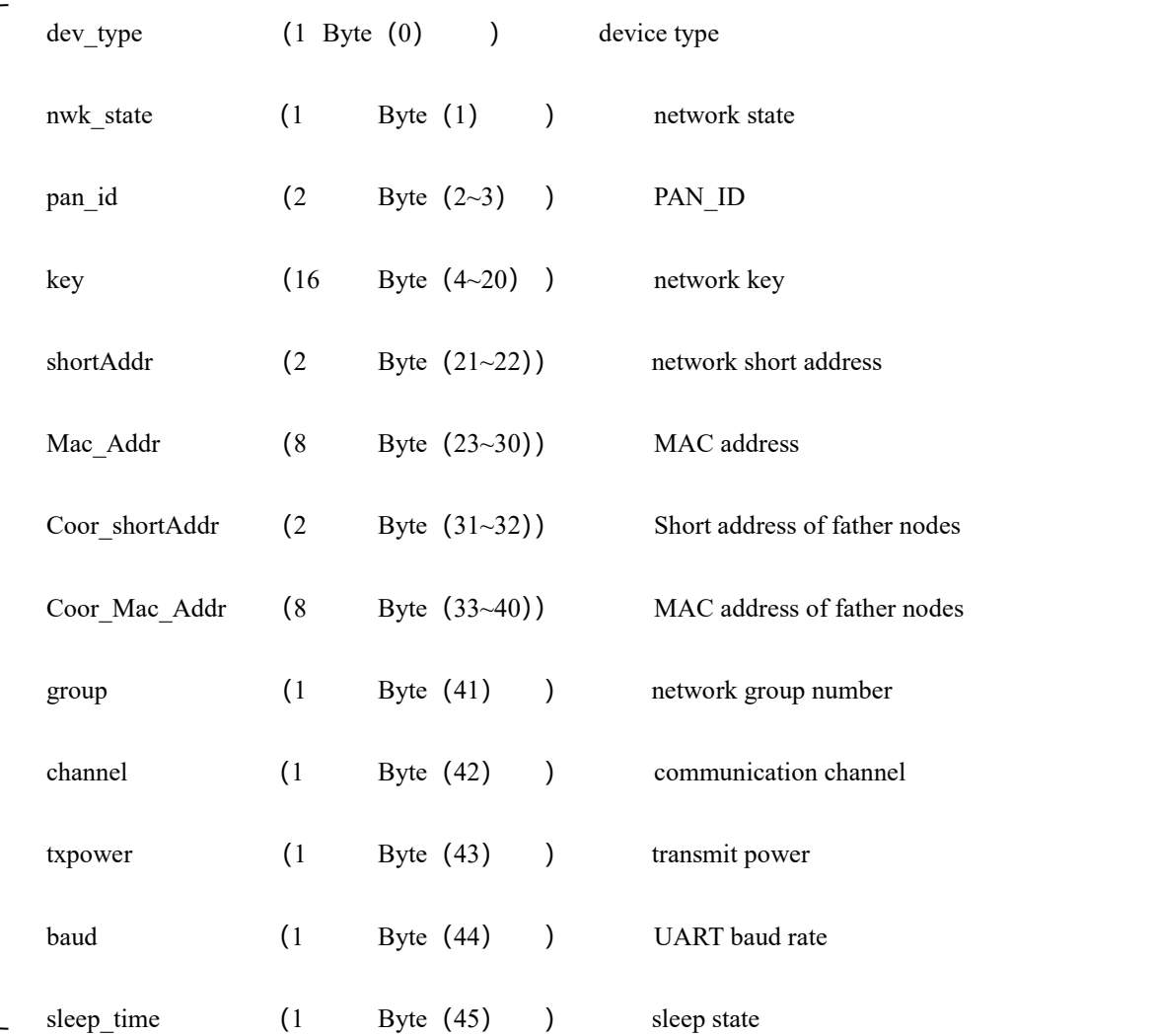

Detailed parameter for example:

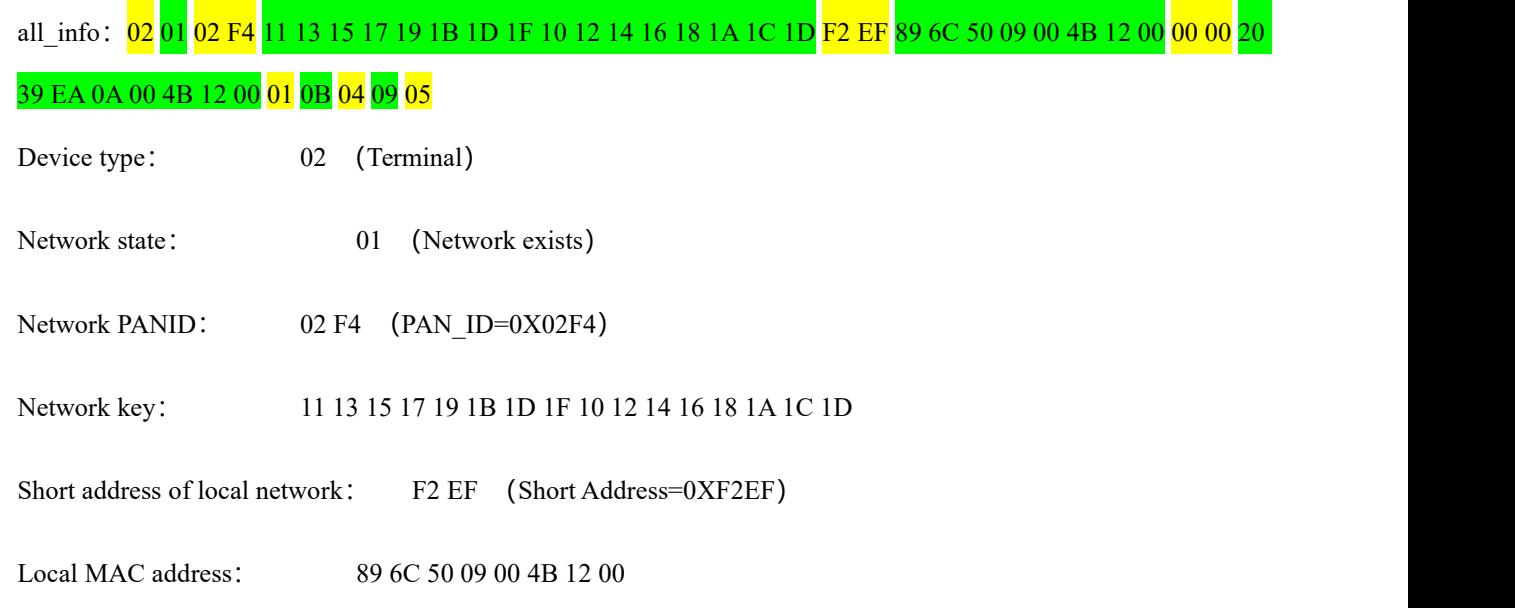

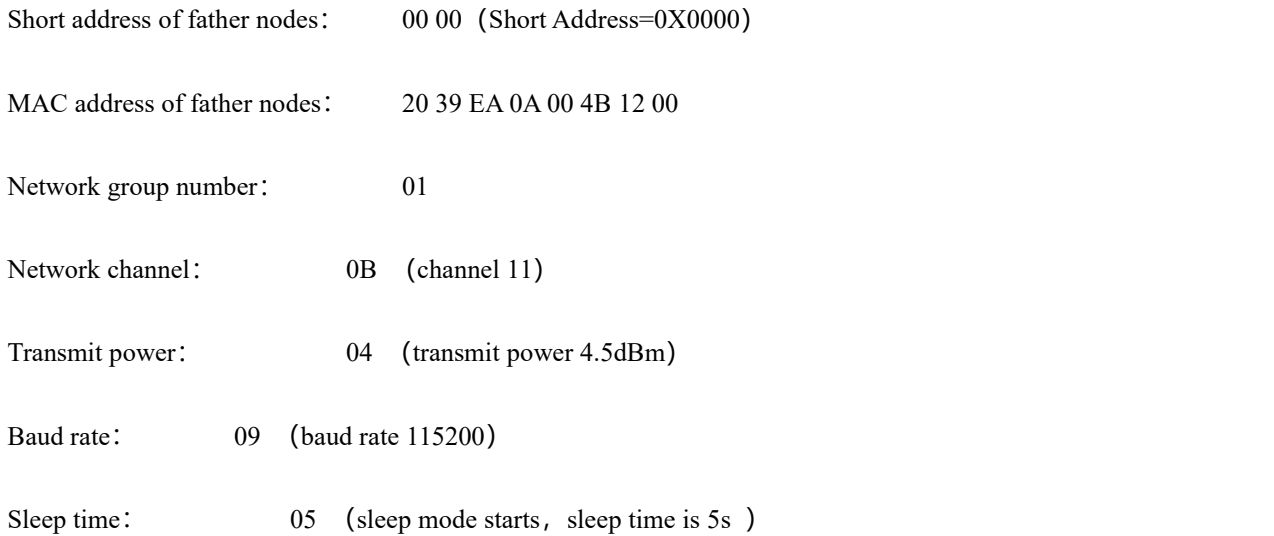

(Notes: Father node reserve time is not listed here, please use corresponding command for configuration and examination.)

## <span id="page-23-0"></span>8.3. HEX command data communication format

8.3.1. Command format description

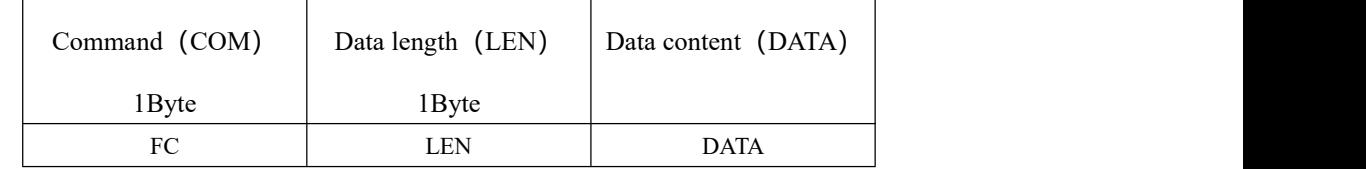

8.3.2. DATA parameter description (data is content awaiting to send)

#### 1) Broadcast data

Command: 01+type+data

Parameter description: type

01: broadcast mode1 —broadcast the message to all devices in network

02: broadcast mode2 —broadcast the message to receiving devices(except ones in sleep mode)

03: broadcast mode3 —broadcast the message to all functional devices (router and coordinator)

**Example:** FC 05 01 02 31 32 33

**Example explanation:** Transmit HEX data to network broadcast in broadcast mode 2: 0X310X320X33

2) Multicast data

Command:02+ group+data

Parameter description: group

 $0$ ~99: number for the multicasted message

**Example:** FC 05 02 01 31 32 33

**Example explanation:** Send HEX data to Network Group 1: 0X31 0X32 0X33

3) Unicast data

Command:03+ type +addr+data

Parameter description: type

01: transparent transmission mode (no carry message)

- 02: short address mode (carry message is short address)
- 03: MAC address mode (carry message is MAC address)

Parameter description: addr: network short address valid unicast address 0x0000—0xFFF8)

**Example:** FC 07 03 01 AB CD 31 32 33

**Example explanation**:向网络地址为 0XADCD 的设备以携带短地址方式点播 HEX 数据:0X31 0X32 0X33

## <span id="page-25-0"></span>8.4 AT Command

<span id="page-25-1"></span>8.4.1 AT+DEV

Function: Inquire/Configure device type

**Format**:

Inquire

Send: AT+DEV= type

Return: +OK<CR><LF>

Configure

Send: AT+DEV=?

Return: DEV= type<CR><LF>

#### **Parameter**: type

- C Coordinator
- R Router

E End device

**Example:** AT+DEV=C

**Default: DEV=E** 

### <span id="page-25-2"></span>8.4.2 AT+EXIT

**Function:**Exit the temporary AT instruction. (P1\_6 pin is valid when it is pulled down into AT command.) **Format:**Configure

Return: +OK<CR><LF>

Send: AT+EXIT

**Example:** AT+EXIT

### <span id="page-25-3"></span>8.4.3 AT+MODE

Function: Inquire/Configure operation mode

Format: Inquire

Send: AT+MODE=?

Return: MODE=type<CR><LF>

Configure

Send: AT+MODE=mode

Return:+OK<CR><LF>

#### Parameters: mode

1 mode 1 (transparent mode)

- 2 mode 2 (half transparent mode)
- 3 mode 3 (protocol mode)

**Example:** AT+MODE=3

**Default:** MODE=3

#### <span id="page-26-0"></span>8.4.4 AT+RMODE

Function: Inquire/Configure communication display mode

#### **Format:** Inquire

Send: AT+RMODE=?

Return: RMODE=type<CR><LF>

Configure

Send: AT+RMODE=type

Return:+OK<CR><LF>

**Parameter:** rmode (1:on, 0:off ; Range: 0-7 )

0bit : MAC address

1bit: Short address

2bit : RSSI value of message shortest path

**Example:** AT+RMODE=0

**Default: RMODE=0** 

### <span id="page-26-1"></span>8.4.5 AT+NWK

Function: Inquire network state

Format: Inquire

Send: AT+NWK=?

Return: NWK=nwk state<CR><LF>

#### Parameter: nwk\_state

0 No network

1 Existing network

**Example:** AT+NWK=?

### <span id="page-26-2"></span>8.4.6 AT+PANID

Function: Inquire/Configure PANID

#### **Format:** Inquire

Send: AT+PANID=?

Return: PANID=panid<CR><LF>

Configure

Send: AT+PANID=mode

Return: +OK<CR><LF>

### Parameter: panid

0000-FFFE Fixed PANID

FFFF Random PANID

#### **Example:** AT+ PANID=0XA1B2

#### <span id="page-26-3"></span>8.4.7 AT+KEY

Function: Inquire/ Configure network key

#### Format: Inquire

Send: AT+KEY=? Return: KEY=key<CR><LF> Configure

Send: AT+PANID=mode

Return: +OK<CR><LF>

#### Parameter: key

16 Byte network key

**Example:** AT+ KEY=01030507090B0D0F00020406080A0C0D

**Default**:KEY=01030507090B0D0F00020406080A0C0D

### <span id="page-27-0"></span>8.4.8 AT+SHORT\_ADDR

Function: Inquire local network address

**Format:** Inquire

Send: AT+SHORT ADDR =?

Return: SHORT\_ADDR=shortaddr<CR><LF>

#### Parameter: shortaddr

0000-FFFF Network short address

**Example:** AT+SHORT ADDR=?

### <span id="page-27-1"></span>8.4.9 AT+MAC\_ADDR

Function: Inquire/Configure network PANID

### **Format:** Inquire

Send: AT+MAC ADDR=?

Return: MAC\_ADDR=macaddr<CR><LF>

#### Parameter: macaddr

8 Byte MAC long address (unique IEEE ID)

**Example:** AT+MAC ADDR=?

#### <span id="page-27-2"></span>8.4.10 AT+COOR\_SHORT\_ADDR

Function: Inquire father node network short address Format: Inquire Send: AT+COOR\_SHORT\_ADDR=? Return: COOR\_SHORT\_ADDR=macaddr<CR><LF> Parameter : macaddr 8 Byte MAC long address (unique IEEE ID)

**Example:** AT+COOR SHORT ADDR=?

### <span id="page-27-3"></span>8.4.11 AT+COOR\_MAC\_ADDR

Function: Inquire father node MAC address Format: Inquire Send: AT+COOR MAC ADDR=? Return: COOR\_MAC\_ADDR=macaddr<CR><LF>

#### Parameter: macaddr

8 Byte MAC short address (unique IEEE ID)

**Example:** AT+COOR MAC ADDR=?

#### <span id="page-27-4"></span>8.4.12 AT+GET\_SHORT\_ADDR

**Function:** Inquire the network short addresses of any MAC device

## Format: Inquire Send: AT+GET\_SHORT\_ADDR=macaddr Return: GET\_SHORT\_ADDR=shoraddr<CR><LF> Parameter: macaddr 8 Byte MAC Length address (Unique IEEE ID) shoraddrt Short address of inquired device **Example**:AT+GET\_SHORT\_ADDR=4B805A3D25741200 8.4.13 AT+GROUP Function: Inquire/Set network group number Format: Inquire Send: AT+GROUP=? Return: GROUP=group<CR><LF> Set Send: AT+GROUP=group

<span id="page-28-0"></span>

Return: +OK<CR><LF>

**Parameter:** group (0~99)

Local group number

Example: AT+GROUP=group

**Default:**GROUP=1

### <span id="page-28-1"></span>8.4.14 AT+CH

Function: Inquire/Configure wireless channel Format: Inquire Send: AT+CH=? Return: CH=ch<CR><LF> Configure Send: AT+CH=ch Return:+OK<CR><LF> **Parameter:** ch $(11~26)$ 

Wireless channel

**Example:** AT+CH=11 **Default:** CH=11

#### <span id="page-28-2"></span>8.4.15 AT+TXPOWER

Function: Inquire/Configure wireless transmitting power

#### **Format:** Inquire

Send: AT+TXPOWER=?

Return: CH=txpower<CR><LF>

Configure

Send: AT+TXPOWER=txpower

Return: +OK<CR><LF>

**Parameter:** txpower (0~4)

Transmitting power

```
Example: AT+TXPOWER=4
```
**Default: TXPOWER=4** 

#### <span id="page-29-0"></span>8.4.16 AT+UART

Function: Inquire/Configure serial port baud rate

Format: Inquire

Send: AT+UART=?

Return: UART=baud<CR><LF>

Configure

Send: AT+UART=baud

Return: +OK<CR><LF>

**Parameter:** baud (0~15)

Serial Port Baud Rate

**Example:** AT+UART=9

**Default:** UART=9

#### <span id="page-29-1"></span>8.4.17 AT+SLEEP

Function: Inquire/Configure device sleep mode (End device valid)

**Format:** Inquire

Send: AT+SLEEP=?

Return: SLEEP=sleep<CR><LF>

#### Configure

Send: AT+SLEEP=sleep

Return: +OK<CR><LF>

#### Parameter: sleep

0 close sleep mode

1~250 Sleep mode is turned on, sleeping time is 1-250 seconds

**Example**: AT+SLEEP=0

**Default:** SLEEP=0

### <span id="page-29-2"></span>8.4.18 AT+DATA\_TIME

Function: Inquire/Configure data reserved time

#### Format: Inquire

Send: AT+DATA TIME=?

Return: DATA\_TIME=data\_time<CR><LF>

Configure

Send: AT+SLEEP=data\_time

Return: +OK<CR><LF>

#### Parameter: data time

0~120 Data retention time,Unit:S

**Example:** AT+DATA TIME=30

**Default**:DATA\_TIME=30

#### <span id="page-29-3"></span>8.4.19 AT+SOFT\_ID

**Function:** Inquire software version number

Format: Inquire

Send: AT+SOFT ID=?

Return: SOFT\_ID=soft\_id<CR><LF>

### Parameter: soft id

software version number

**Example:** AT+SOFT\_ID=?

### <span id="page-30-0"></span>8.4.20 AT+RESET

**Function:** Device reset Format: Configure Send: AT+RESET Return: +OK<CR><LF> **Example:** AT+ RESET=?

### <span id="page-30-1"></span>8.4.21 AT+RESTORE

Function: Restore factory settings Format: Configure Send: AT+RESTORE Return:+OK<CR><LF> **Example:** AT+RESTORE=?

#### <span id="page-30-2"></span>8.3.22 AT+GPIO\_PUT

Function: Configure remote/local GPIO input/output mode

#### Format: Configure

Send: AT+GPIO PUT=addr,gpiox,inout

Return:+OK<CR><LF>

### Parameter: addr

0000~FFF8 remote short address device

FFFF local device

### gpiox  $(0-9)$

GPIO port number

input

0 Output state

1 Input state

**Example:** AT+GPIO\_PUT=1AC0,5,0

### <span id="page-30-3"></span>8.4.23 AT+RGPIO\_PUT

Function: Read remote/local GPIO input/output mode

### Format: Configure

Send: AT+RGPIO\_PUT=addr,gpiox

Return: RGPIO\_PUT=addr,input<CR><LF>

#### Parameter: addr

0000~FFF8 Remote short address device FFFF local device

gpiox  $(0-9)$ 

GPIO Port number

#### input

0 Output state

1 Input state

Example: AT+RGPIO\_PUT=1AC0,5

#### <span id="page-31-0"></span>8.4.24 AT+GPIO\_LEVEL

Function: Read remote/local GPIO input/output mode

#### Format: Configure

Send: AT+GPIO\_LEVEL=addr,gpiox,level

Return: +OK<CR><LF>

#### Parameter: addr

0000~FFF8 Remote short address device

FFFF Local device

#### gpiox  $(0-9)$

GPIO port number

#### level

0 high level

1 low level

2 overturn

**Example:** AT+GPIO LEVEL=1AC0,5,2

#### <span id="page-31-1"></span>8.4.25 AT+RGPIO\_LEVEL

Function: Read remote/local GPIO input/output mod

#### **Format:** Read

Send: AT+RGPIO LEVEL=addr,gpiox

Return: RGPIO LEVEL=addr,input,level<CR><LF>

### Parameter: addr

0000~FFF8 Remote short address device

FFFF Local device

#### gpiox  $(0-9)$

GPIO Port number

input

0 Output state

1 Input mode

### level

0 High level

1 Low level

Example: AT+RGPIO\_LEVEL=1AC0,5

### <span id="page-31-2"></span>8.4.26 AT+PWM

Function: Configure remote/local PWM input/output mode

#### Format: Configure

Send:AT+PWM= addr,period,duty1, duty2,duty3,duty4,duty5 Return:+OK<CR><LF>

#### Parameter: addr

0000~FFF8 Remote short address device

FFFF Local device

period  $(1 = 62.5ns)$ 

0~65535 周期

duty1

0 Close

Other channel 1 is square wave with duty cycle of 50%.

duty2~ duty5  $(0~655351 = 62.5$ ns)

The PWM of the channel is closed when the pulse width time of the corresponding channel number is 0 or greater than the period.

**Example:** AT+ PWM=1AC0,1000,1,500,500,0,500

### <span id="page-32-0"></span>8.4.27 AT+RPWM

Function: Read remote/local PWM input/output mode

#### **Format: Read**

Send: AT+RPWM=addr

Return: RPWM=addr,period,duty1,duty2,duty3,duty4,duty5<CR><LF>

#### Parameter: addr

0000~FFF8 Remote short address device

FFFF Local device

period  $(1 = 62.5ns)$ 

0~65535 cycle

duty1

0 Close

Other channel 1 is square wave with duty cycle of 50%

duty2~ duty5  $(0~65535 1 = 62.5$ ns)

The PWM of the channel is closed when the pulse width time of the corresponding channel number is 0 or greater than the period.

**Example:** AT+RPWM=1AC0

### <span id="page-32-1"></span>8.4.28 AT+ADC

Function: Read remote/local ADC input

**Format: Read** 

```
Send: AT+ADC=addr,adcx
```
Return: ADC=addr,val<CR><LF>

#### Parameter: addr

0000~FFF8 Remote short address device

FFFF Local device

adcx  $(0~6)$ 

ADC Channel

```
val (0~3300)
```
Current acquisition voltage, unit mV (millivolt)

**Example:** AT+ADC=1AC0,5

## <span id="page-33-0"></span>**9.User instruction**

## <span id="page-33-1"></span>9.1 ZigBee networking role and notice

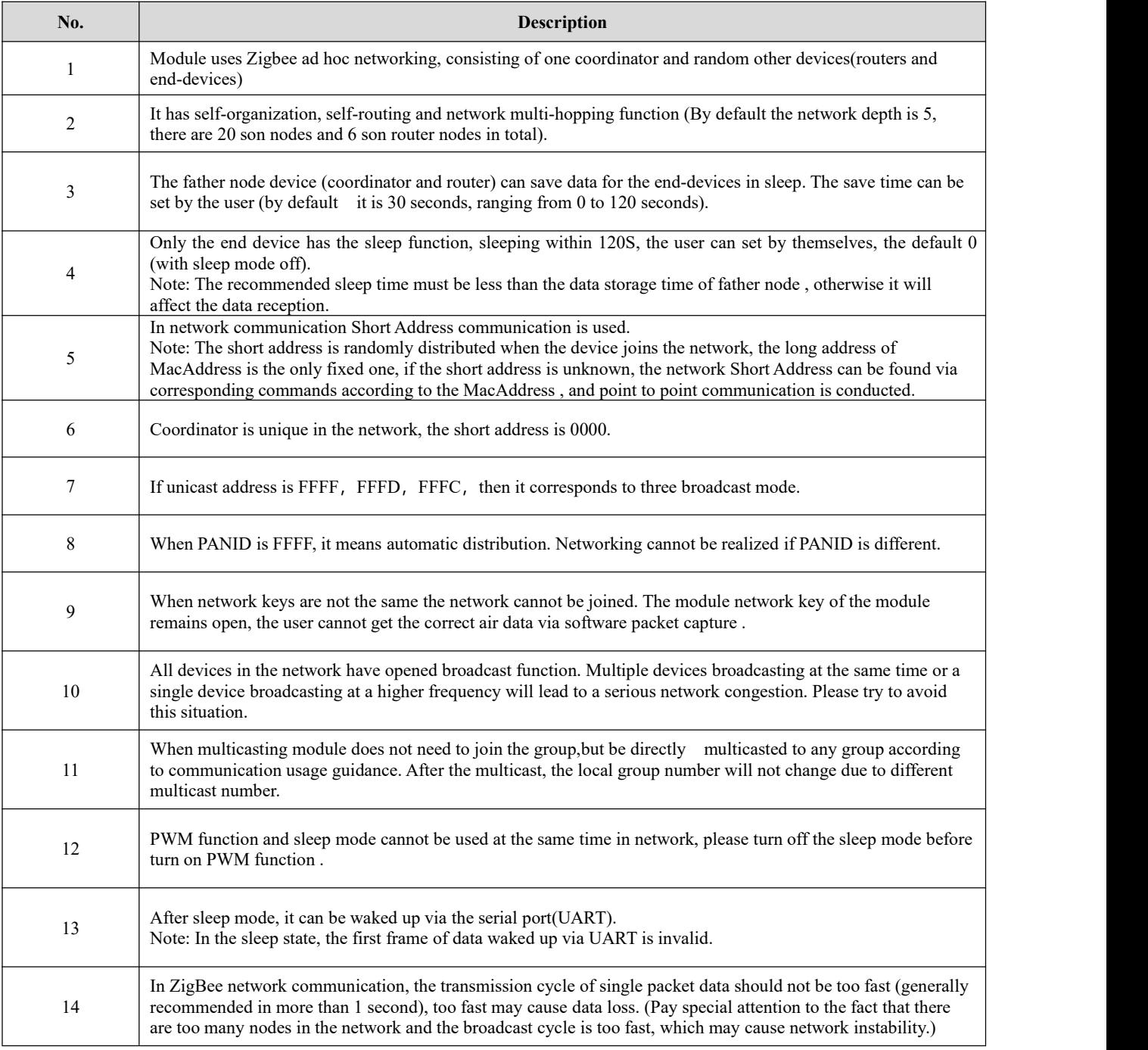

## <span id="page-33-2"></span>9.2 Network structure

**The network structure of module is MESH network**

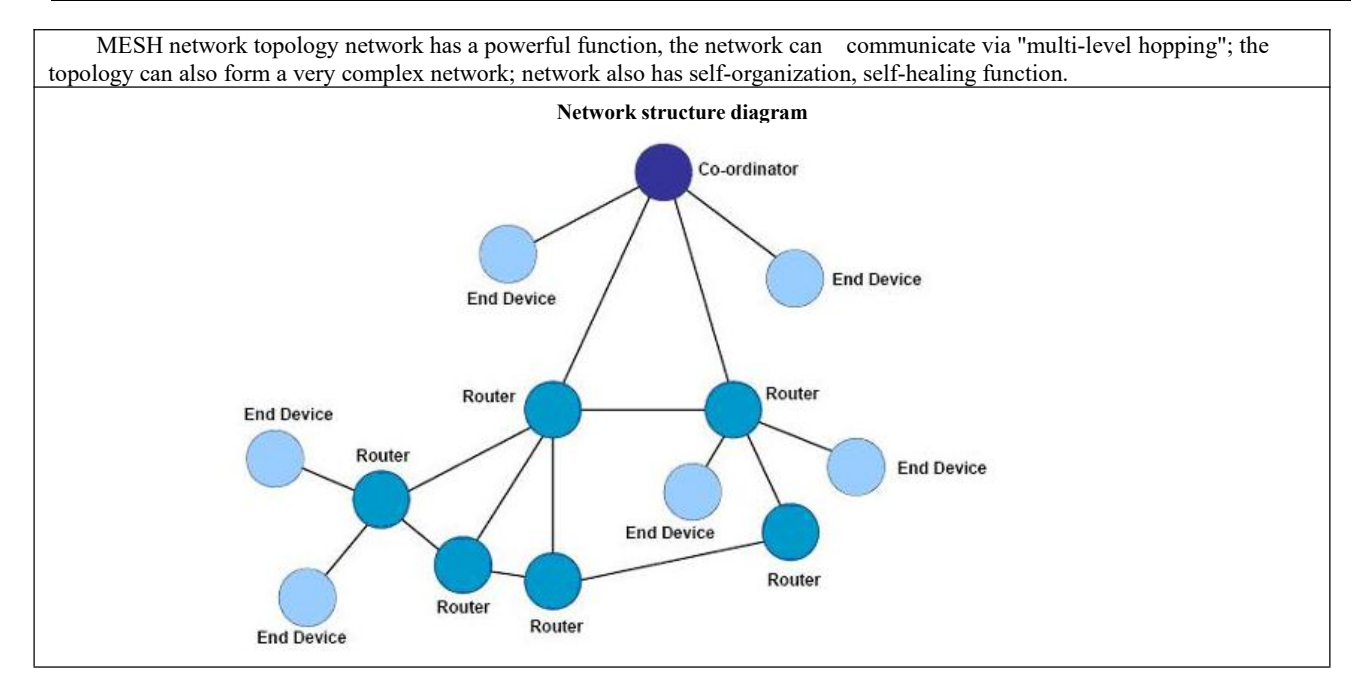

## <span id="page-34-0"></span>**10. Hardware design**

- It is recommended to use a DC stabilized power supply. The power supply ripple factor is as small as possible,and the module needs to be reliably grounded.
- Please pay attention to the correct connection of the positive and negative poles of the power supply.
- Reverse connection may cause permanent damage to the module;
- Please check the power supply to ensure it is within the recommended voltage otherwise when it exceeds the maximum value the module will be permanently damaged;
- Please check the stability of the power supply, the voltage cannot be fluctuated frequently;
- When designing the power supply circuit for the module, it is often recommended to reserve more than 30% of the margin, so the whole machine is beneficial for long-term stable operation.
- The module should be asfar away as possible from the power supply, transformers, high-frequency wiring and other parts with large electromagnetic interference
- High-frequency digital routing, high-frequency analog routing, and power routing must be avoided under the module. If it is necessary to pass through the module, assume that the module is soldered to the Top Layer, and the copper is spread on the Top Layer of the module contact part(well grounded), it must be close to the digital part of the module and routed in the Bottom Layer;
- Assuming the module is soldered or placed over the Top Layer, it is wrong to randomly route overthe Bottom Layer or other layers, which will affect the module's spurs and receiving sensitivity to varying
- degrees;
- It is assumed that there are devices with large electromagnetic interference around the module that will greatly affect the performance. It is recommended to keep them away from the module according to the strength of the interference. If necessary, appropriate isolation and shielding can be done;
- Assume that there are traces with large electromagnetic interference (high-frequency digital, high-frequency analog, power traces) around the module that will greatly affect the performance of the module. It is recommended to stay away from the module according to the strength of the interference

If necessary, appropriate isolation and shielding can be done.

- If the communication line uses a 5V level, a 1k-5.1k resistormust be connected in series (not recommended, there is still a risk of damage);
- Try to stay away from some physical layers such as TTL protocol at 2.4GHz , for example: USB3.0;
- The mounting structure of antenna has a great influence on the performance of the module. It is necessary to ensure that the antenna is exposed, preferably vertically upward. When the module is mounted inside the case, use a good antenna extension cable to extend the antenna to the outside;
- The antenna must not be installed inside the metal case, which will cause the transmission distance to be greatly weakened.

# <span id="page-35-0"></span>**11. FAQ**

## <span id="page-35-1"></span>11.1 Communication range is too short

- The communication distance will be affected when obstacle exists.
- Data lose rate will be affected by temperature, humidity and co-channel interference.
- The ground will absorb and reflect wireless radio wave, so the performance will be poor when testing near ground.
- Sea water has great ability in absorbing wireless radio wave, so performance will be poorwhen testing near the sea.
- The signal will be affected when the antenna is near metal object or put in a metal case.
- Power register was set incorrectly, air data rate is set as too high (the higher the air data rate, the shorter the distance).
- The power supply low voltage under room temperature is lower than 2.5V, the lower the voltage, the lower the transmitting power.
- <span id="page-35-2"></span> $\bullet$  Due to antenna quality or poor matching between antenna and module.

## 11.2 Module is easy to damage

- Please check the power supply source, ensure it is 2.0V~3.6V, voltage higher than 3.6V will damage the module.
- Please check the stability of power source, the voltage cannot fluctuate too much.
- Please make sure antistatic measure are taken when installing and using, high frequency devices have electrostatic susceptibility.
- Please ensure the humidity is within limited range, some parts are sensitive to humidity.
- Please avoid using modules under too high or too low temperature.

## <span id="page-35-3"></span>11.3 Bit error rate is too high

- There are co-channel signal interference nearby, please be away from interference sources ormodify frequency and channel to avoid interference;
- Poor power supply may cause messy code. Make sure that the power supply is reliable.
- The extension line and feeder quality are poor or too long, so the bit error rate is high;

# <span id="page-35-4"></span>**12.Production guidance**

## <span id="page-35-5"></span>12.1 Reflow soldering temperature

Pre-heating area: maximum temperature rise is 2.5℃/s;

- Thermal insulation area: temperature is 150~190℃, time is 60~90s, maximum temperature rise is 2.5℃/s;
- Reflowing area: maximum temperature is 235~245℃, time for above 217℃ is 40~80s;
- <span id="page-36-0"></span>Cooling area: maximum temperature drop is 4℃/s.

## 12.2 Reflow soldering curve

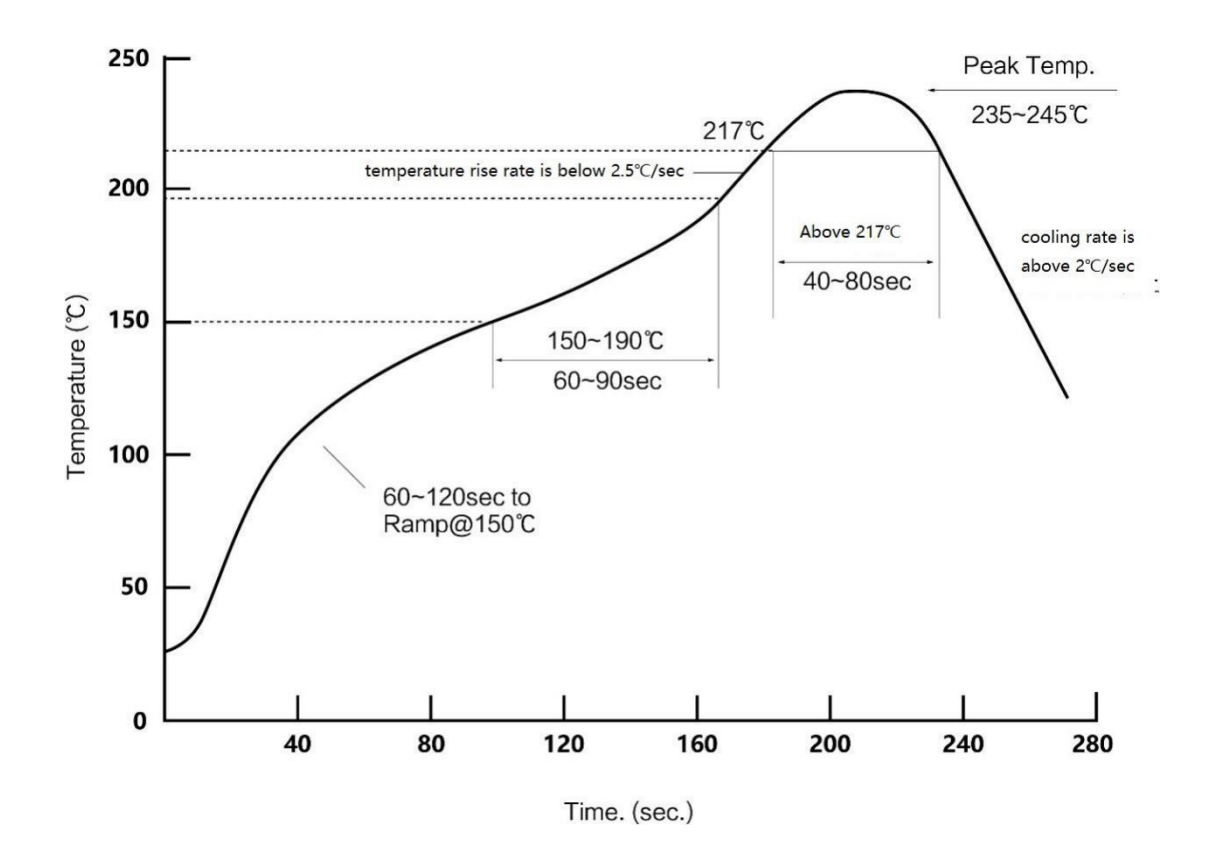

<span id="page-36-1"></span>**13. Related product**

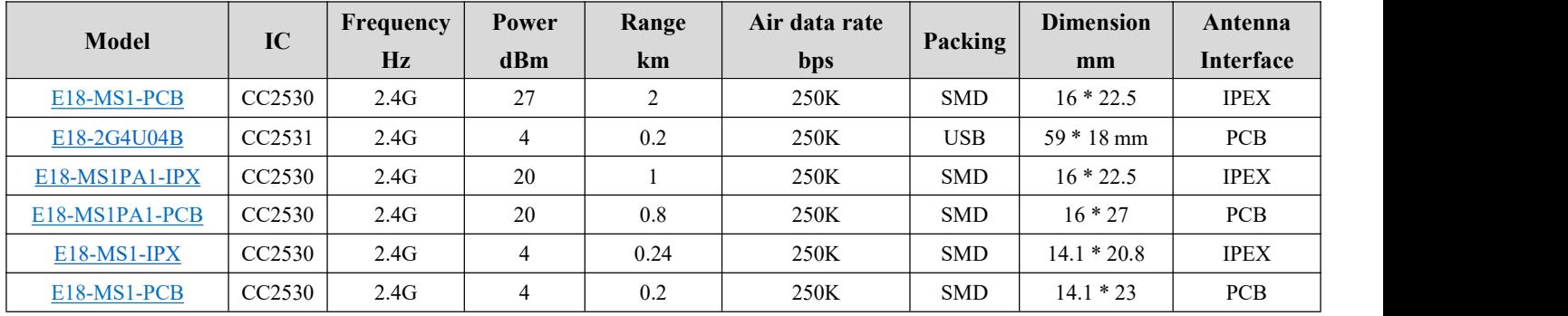

# <span id="page-37-0"></span>**14. Antenna guidance**

## <span id="page-37-1"></span>14.1 Antenna recommendation

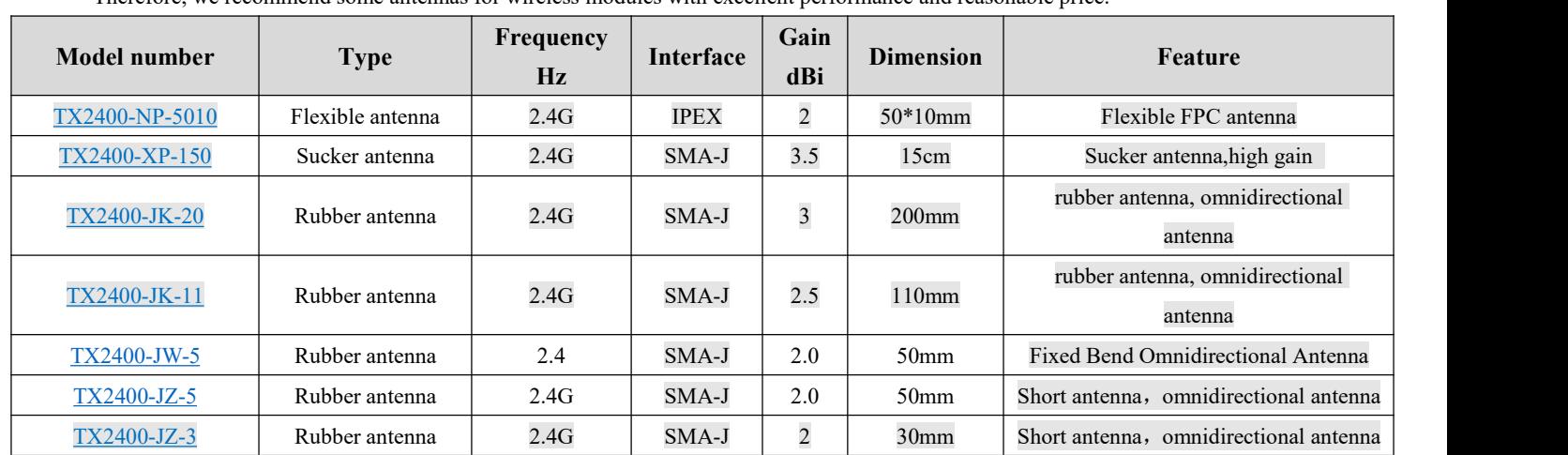

The antenna is an important role in the communication process. A good antenna can largely improve the communication system. Therefore, we recommend some antennas for wireless modules with excellent performance and reasonable price.

# <span id="page-37-2"></span>**15. Product packaging figure**

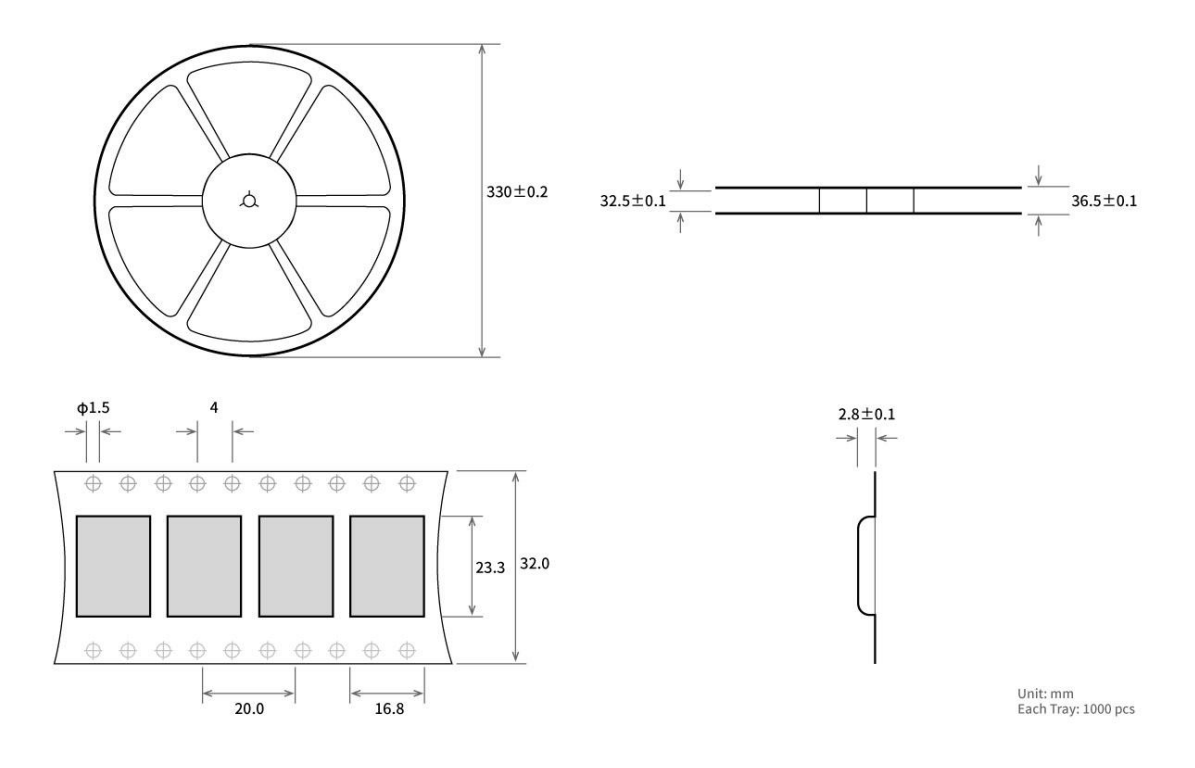

# <span id="page-38-0"></span>**Important Notes**

- All rights to interpret and modify this manual belong to Ebyte.
- This manual will be updated based on the upgrade of firmware and hardware, please referto the latest version.
- Please refer to our website for new product information.

## <span id="page-38-1"></span>**Revision history**

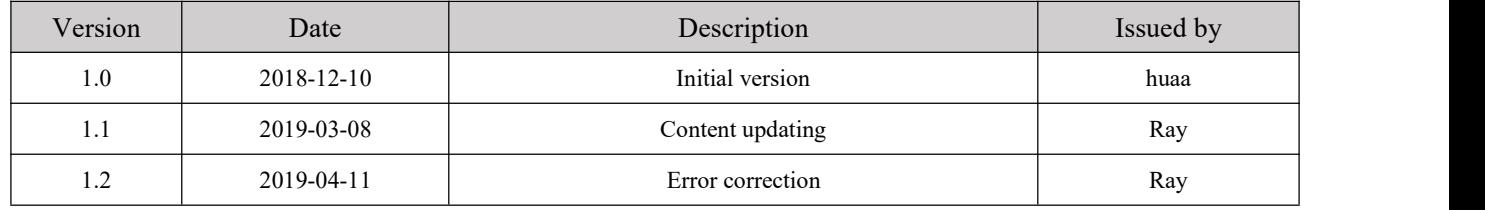

# <span id="page-38-2"></span>**About us**

Technical support: [support@cdebyte.com](mailto:support@cdebyte.com)

Documents and RF Setting download link: www.cdebyte.com/en/

Tel:+86-28-61399028

Fax: 028-64146160

Web: www.cdebyte.com/en/

Address: Innovation Center D347, 4# XI-XIN Road,Chengdu, Sichuan, China

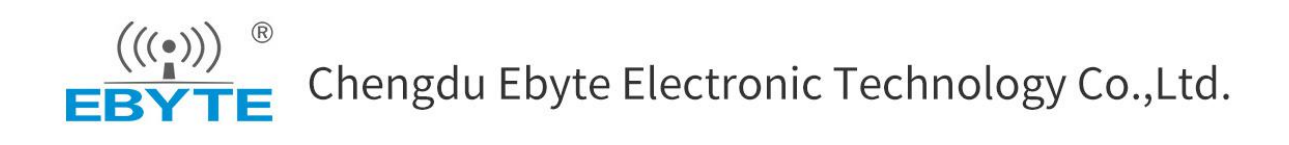